# **Inhalt**

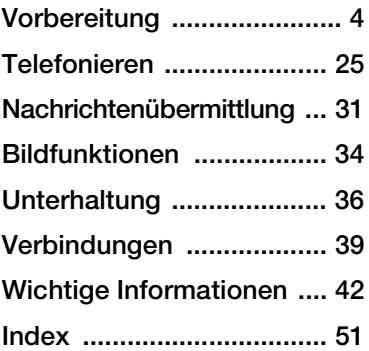

# **Weitere Benutzerinformationen**

Sie finden die *Bedienungsanleitung "Weitere Informationen"* zum Telefon unter *[www.SonyEricsson.com/support](http://www.sonyericsson.com/support)*.

#### *[www.SonyEricsson.com/support.](http://www.sonyericsson.com/support)*

In der Sony Ericsson Support-Website finden Sie weitere Informationen zur optimalen Nutzung des Produkts, einschließlich Dokumentationen, Fehlerdiagnose, Tipps & Tricks, Software sowie Telefoneinstellungen für Internet, WAP und Nachrichtenübertragung.

# **Sony Ericsson W900i**

# **Sony Ericsson**

UMTS-GSM 900/1800/1900

Diese Bedienungsanleitung wird von Sony Ericsson Mobile Communications AB ohne jegliche Gewährleistung veröffentlicht. Korrekturen und Änderungen dieser Bedienungsanleitung zur Beseitigung typographischer Fehler und redaktioneller Ungenauigkeiten sowie aufgrund von Verbesserungen der Programme und/oder Geräte können von Sony Ericsson Mobile Communications AB jederzeit und ohne Ankündigung vorgenommen werden. Änderungen dieser Art werden in zukünftigen Ausgaben dieser Bedienungsanleitung berücksichtigt.

Alle Rechte vorbehalten.

**© Sony Ericsson Mobile Communications AB, 2005** Publikationsnummer: DE/LZT 108 7448 R1A Wichtiger Hinweis:

Einige der in dieser Bedienungsanleitung beschriebenen Dienste werden nicht von allen Netzen unterstützt. *Dies gilt auch für die internationale GSM-Notrufnummer 112*.

Setzen Sie sich mit dem Netzbetreiber oder Dienstanbieter in Verbindung, um Informationen zur Verfügbarkeit eines bestimmten Dienstes zu erhalten.

Lesen Sie in jedem Fall die Abschnitte *Richtlinien für den sicheren und effizienten Einsatz* sowie *Garantiebedingungen*, bevor Sie das Mobiltelefon benutzen.

Mit diesem Mobiltelefon können Inhalte (z. B. Ruftöne) geladen, gespeichert und weitergegeben werden. Das Recht zur Verwendung solcher Inhalte kann beschränkt oder aufgrund der Rechte Dritter ausgeschlossen sein. Dies gilt einschließlich – ohne darauf beschränkt zu sein – der aus den Urheberrechtsgesetzen erwachsenden

Beschränkungen. Die Verantwortung für solche Inhalte, die Sie mit dem Mobiltelefon herunterladen oder weiterleiten, liegt ausschließlich bei Ihnen und nicht bei Sony Ericsson. Stellen Sie deshalb vor Verwendung dieser Inhalte sicher, dass für die angestrebte Verwendung eine Lizenz oder anderweitige Berechtigung vorliegt. Sony Ericsson übernimmt keinerlei Gewährleistung für Genauigkeit, Integrität und Qualität dieser oder anderer Inhalte Dritter. Unter keinen Umständen haftet Sony Ericsson in irgendeiner Weise für Ihre unberechtigte Verwendung dieser oder anderer Inhalte Dritter.

Die Marke Bluetooth und die entsprechenden Logos sind Eigentum von Bluetooth SIG, Inc. Ihre Verwendung durch Sony Ericsson erfolgt unter Lizenz.

QuickShare, PlayNow, MusicDJ, PhotoDJ und VideoDJ sind Marken oder eingetragene Marken von Sony Ericsson Mobile Communications AB.

Memory Stick™, Memory Stick Duo™ und Memory Stick PRO Duo<sup>™</sup> sind Marken oder eingetragene Marken der Sony Corporation.

Walkman™ sowie Walkman™-Logo und -Symbol sind eingetragene Marken der Sony Corporation.

Real ist eine Marke oder eingetragene Marke von RealNetworks, Inc. RealPlayer® für Mobilfunkgeräte wird unter Lizenz von RealNetworks, Inc., bereitgestellt. Copyright 1995– 2004, RealNetworks, Inc. Alle Rechte vorbehalten.

Microsoft, Windows und PowerPoint sind eingetragene Marken oder Marken der Microsoft Corporation in den USA und in anderen Ländern. Mac OS ist eine Marke von Apple Computer, Inc., eingetragen in den USA und in anderen Ländern.

Die Eingabehilfe T9™ ist eine Marke oder eingetragene Marke von Tegic Communications. Die Eingabehilfe T9™ ist lizenziert unter einer oder mehreren der folgenden Patentnummern: US-Patentnummern 5.818.437, 5.953.541, 5.187.480, 5.945.928 und 6.011.554; Kanada-Patentnummer 1.331.057; GB-Patentnummer 2238414B;

Hongkong-Standardpatentnummer HK0940329; Singapur-Patentnummer 51383; Euro-Patentnummer 0 842 463(96927260.8) DE/DK, FI, FR, IT, NL, PT, ES, SE, GB; weitere Patente sind weltweit angemeldet.

Java und alle mit Java in Zusammenhang stehenden Marken und Logos sind Marken oder eingetragene Marken von Sun Microsystems, Inc., in den USA und in anderen Ländern.

Endbenutzer-Lizenzvertrag für Sun™ Java™ J2ME™.

- **1** Rechtsbeschränkungen: Die Software unterliegt dem Urheberrechtsschutz für Sun. Die Rechte an allen Kopien verbleiben im Eigentum von Sun sowie den Lizenzgebern. Der Kunde darf die Software nicht ändern, dekompilieren, disassemblieren, entschlüsseln, extrahieren oder anderen Methoden des so genannten "Reverse Engineering" unterziehen. Die Software darf weder ganz noch teilweise verleast, übertragen oder unterlizenziert werden.
- **2** Exportrichtlinien: Die Software unterliegt (einschließlich der technischen Daten) US-amerikanischen Exportkontrollgesetzen wie dem U.S. Export Administration Act und den zugehörigen Richtlinien. Außerdem sind gegebenenfalls Import- oder Exportrichtlinien anderer Länder zu beachten. Der Kunde verpflichtet sich zur Einhaltung aller Richtlinien und erkennt an, dass der Bezug der erforderlichen Lizenzen zum Exportieren, Re-Exportieren oder Importieren der Software in seiner Verantwortung liegt. Die Software darf nicht heruntergeladen oder anderweitig exportiert bzw. re-exportiert werden (i) in die Länder oder von Einwohnern der Länder Kuba, Irak, Iran, Nordkorea, Libyen, Sudan, Syrien (diese Liste wird gelegentlich überarbeitet) sowie Länder, über die die USA ein Embargo verhängt haben, oder (ii) an juristische oder natürliche Personen auf der Liste Specially Designated Nations des US-Finanzministeriums oder der Table of Denial Orders des US-Handelsministeriums.

2 Inhalt

**3** Rechtsbeschränkungen: Benutzung, Duplikation und Veröffentlichung durch die Regierung der USA unterliegen den Beschränkungen in den Rights in Technical Data and Computer Software Clauses in DFARS 252.227-7013(c) (1) (ii) bzw. FAR 52.227-19(c) (2).

Teile der Software in diesem Produkt sind urheberrechtlich geschützt: © SyncML Initiative Ltd. (1999-2002). Alle Rechte vorbehalten.

Andere in diesem Dokument erwähnte Produktund Unternehmensnamen können Marken der jeweiligen Eigentümer sein.

Alle nicht ausdrücklich in diesem Dokument gewährten Rechte sind vorbehalten.

# <span id="page-3-0"></span>**Vorbereitung**

# **SIM-Karte und Akku**

### *So legen Sie SIM-Karte und Akku ein:*

**1** Nehmen Sie die Akkufachabdeckung ab.

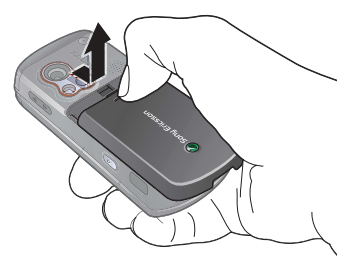

**2** Schieben Sie die SIM-Karte unter die Halterung.

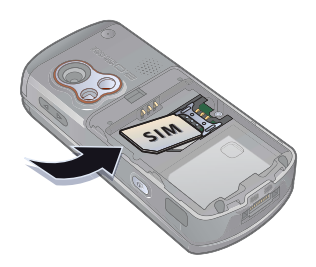

**3** Legen Sie den Akku mit nach oben zeigendem Etikett und aufeinander ausgerichteten Anschlüssen ein.

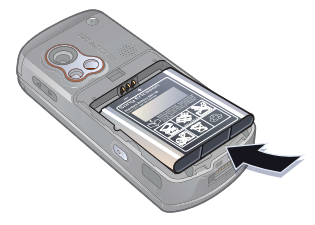

**4** Schieben Sie die Akkufachabdeckung zu.

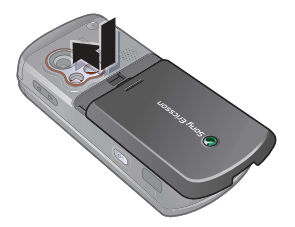

#### 4 Vorbereitung

**5** Schließen Sie das Ladegerät an das Telefon an.

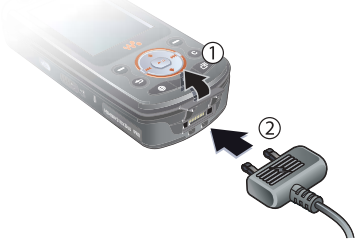

**6** Es kann bis zu 30 Minuten dauern, bevor das Akkusymbol auf dem Bildschirm angezeigt wird.

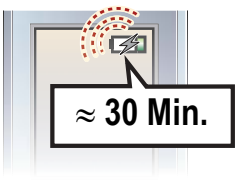

**7** Warten Sie ca. 2,5 Stunden, bis der Akku vollständig geladenen ist.

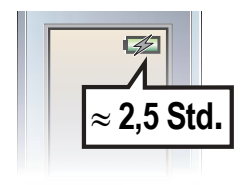

**8** Trennen Sie das Ladegerät vom Telefon.

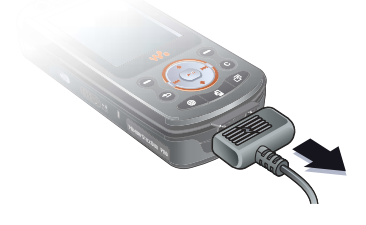

*So öffnen und schließen Sie das Telefon:*

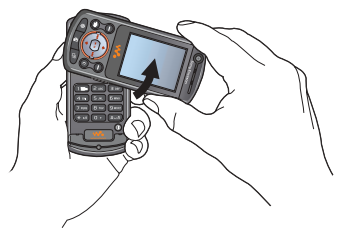

**1** Drehen Sie den oberen Teil aufwärts, bis er einrastet.

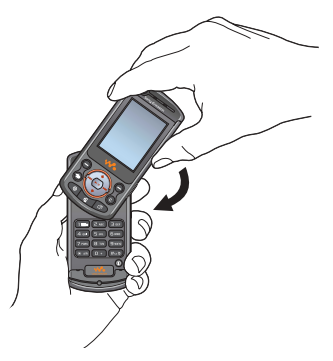

- **2** Drehen Sie den oberen Teil in entgegengesetzter Richtung nach unten.
- *Wenn Sie den oberen Teil des Telefons um mehr als 180 Grad in einer Richtung drehen, beschädigen Sie das Telefon.*

#### *So schalten Sie das Telefon ein:*

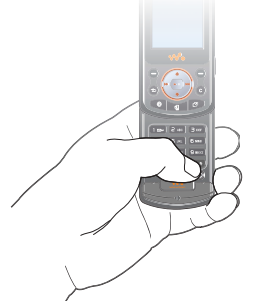

- **1** Öffnen Sie das Telefon. Drücken und halten Sie (i). Das erste Einschalten des Telefons kann einige Minuten dauern.
- **2** Wählen Sie **Telefon**, um alle Telefonfunktionen zu nutzen. Mit **Nur Musik** wird nur der WALKMAN™- Player aktiviert.
- **3** Geben Sie die PIN für die SIM-Karte ein, wenn Sie dazu aufgefordert werden.

#### 6 Vorbereitung

**4** Wählen Sie beim ersten Einschalten die Sprache für die Menüs des Telefons. } **Ja**, wenn Sie den Setup-Assistenten zur Einrichtung nutzen wollen. Befolgen Sie dann die angezeigten Anweisungen.

#### <span id="page-6-1"></span>**Nur Musik**

Mit dieser Funktion können Sie Musik hören, während der Mobilfunksender des Telefons ausgeschaltet bleibt. Dadurch werden Störungen empfindlicher Geräte verhindert (z. B. in Flugzeugen, in denen Telefonate und Nachrichtenübertragungen verboten sind). Auch andere Telefonfunktionen wie Alarm, Kalender und Erinnerungen an Aufgaben sind verfügbar.

*Befolgen Sie die jeweils geltenden Gesetze und beachten Sie die Anweisungen von Flugzeugbesatzungen in Bezug auf die Benutzung elektronischer Geräte an Bord.*

# *So deaktivieren Sie das Startmenü:*

- **1** } **Einstellungen**, blättern Sie zur Registerkarte **Allgemein**, } **Startmenü**.
- **2** Wählen Sie **Nicht anzeigen**.

# <span id="page-6-0"></span>**Memory Stick PRO Duo™**

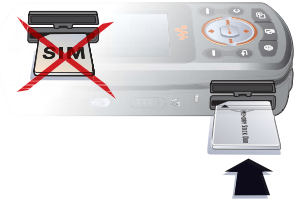

Das Telefon unterstützt den Memory Stick PRO Duo™. Schieben Sie den Memory Stick wie in der Abbildung gezeigt in den Schacht.

Mit einem Memory Stick erweitern Sie den Speicher des Telefons und können z. B. mehr Musik, Ruftöne, Videoclips und Bilder speichern.

# **Symbole in den Anleitungen**

Die folgenden Anleitungssymbole werden in dieser Bedienungsanleitung verwendet:

宓

**Hinweis** 

- $\boxed{\widetilde{\mathfrak{d}}}$ Gibt an, dass ein Dienst oder eine Funktion netz- bzw. zugangsspezifisch ist. Fragen Sie gegebenenfalls Ihren Netzbetreiber um Rat.
- Weitere Informationen finden Sie auf Seite ...
- } Verwenden Sie die Auswahloder die Navigationstaste, um zu blättern und auszuwählen **→ [20 Navigation](#page-19-0).**
- $\circledcirc$ Drücken Sie die Navigationstaste.
- Drücken Sie oben auf  $^{\circledR}$ die Navigationstaste.
- Drücken Sie unten auf  $\circledcirc$ die Navigationstaste.
- Drücken Sie links auf  $\circledcirc$ die Navigationstaste.

Drücken Sie rechts auf  $^{\circledR}$ die Navigationstaste.

# <span id="page-7-0"></span>**Weitere Informationen**

#### *So zeigen Sie Anweisungen im Telefon an:*

} **Einstellungen** } Registerkarte **Allgemein** } **Tipps und Tricks** und **Setup-Assistent**.

# **Tätigen und Annehmen von Anrufen**

Sie können Anrufe mit offenem und mit geschlossenem Telefon tätigen und annehmen.

- Geben Sie bei geöffnetem Telefon die Rufnummer (ggf. mit Landes- und Ortsnetzkennzahl) ein, } **Anrufen**, um einen Anruf zu tätigen. Drücken Sie (4). um einen Videoanruf zu tätigen. } **Auflegen**, um den Anruf zu beenden.
- **Offen oder geschlossen: ▶ Kontakte** und wählen Sie den anzurufenden Kontakt. Verwenden Sie @ oder @. um eine Nummer auszuwählen. ▶ Anrufen, um einen Sprachanruf zu tätigen, oder drücken Sie (4). um einen Videoanruf zu tätigen.
- ► Annahme, wenn das Telefon klingelt. **Besetzt, um den Anruf abzuweisen.** Dies ist bei offenem und geschlossenem Telefon möglich.

8 Vorbereitung

# **WALKMAN™-Player**

Der WALKMAN™-Player ist ein integrierter Player für Musik und Video. Unterstützt werden die Dateitypen MP3, MP4, 3GP, AAC, AAC+, AMR, MIDI, IMY, EMY und WAV (maximale Samplingrate: 16 kHz) sowie Real®8. Außerdem können Sie 3GPP-kompatible Streamdateien verwenden.

### *So spielen Sie Musik und Videos ab:*

- **1** } **WALKMAN**. Der Browser des WALKMAN-Players wird geöffnet.
- **2** Sie können Songs nach Künstlern oder Titeln oder in Abspiellisten suchen. Auch Videoclips können gesucht werden. Wählen Sie eine Liste, } **Öffnen**.
- **3** Markieren Sie einen Titel, } **Abspielen**.

#### **WALKMAN™-Player-Bedienung**

- Drücken und halten Sie  $\mathbf{\overline{w}}$ . um den WALKMAN™-Player zu minimieren, ohne die Wiedergabe zu unterbrechen.
- Drücken Sie (▶III), um die Wiedergabe zu unterbrechen. Drücken Sie die Taste erneut, um die Wiedergabe fortzusetzen.
- Drücken Sie (6), um zum nächsten Musiktitel oder Videoclip zu springen.
- Drücken Sie (o), um zum vorherigen Musiktitel oder Videoclip zu springen.
- <span id="page-8-0"></span> $\bullet$  Drücken und halten Sie  $\circledcirc$  oder  $\circledcirc$ . um schnell vor- oder zurückzuspulen, während Musiktitel oder Videoclips abgespielt werden.
- · Drücken Sie (6) oder (6), um während der Wiedergabe in den Dateien der aktuellen Abspielliste zu blättern.
- ï Drücken Sie **Abspielen**, um eine in einer Liste hervorgehobene Datei auszuwählen.
- Drücken Sie während der Wiedergabe eines Videoclips (. um in den Zeitlupenmodus zu wechseln. } **Abspielen**, um wieder die normale Abspielgeschwindigkeit zu aktivieren.
- Wenn ein Videoclip unterbrochen wurde, können Sie ihn mit einzelbildweise abspielen.
- ï Drücken Sie im Modus **Aktueller Titel** die Taste  $($   $\oplus$ ), um zum Browser des WALKMAN™-Players zu gelangen.
- ï Drücken und halten Sie zum Beenden  $\textcircled{\texttt{}}$ .

#### **Suchen von Dateien**

Sie können in Listen nach Musikdateien und Videoclips suchen:

- **Interpreten** Listet Musikdateien auf, die mit Disc2Phone übertragen wurden.
- ï **Tracks** Listet alle Musikdateien (außer Ruftönen) im Telefon und auf dem Memory Stick auf.
- **Abspiellisten Eigene Listen mit** Musikdateien erstellen oder abspielen.
- ï **Videos** Listet alle Videoclips im Telefon und auf dem Memory Stick auf.

# <span id="page-9-0"></span>**Abspiellisten**

Sie können die in der Anwendung **Datei-Manager** gespeicherten Dateien in Abspiellisten verwalten. Dateien in einer Abspielliste können nach Künstlern, Titeln oder in der Reihenfolge des Hinzufügens angeordnet werden. Eine Datei kann auch in mehrere Abspiellisten eingefügt werden.

Wenn Sie eine Abspielliste oder eine Datei aus einer Abspielliste löschen, werden die Musik- bzw. Videodateien nicht aus dem Telefonspeicher, sondern nur aus der betreffenden Abspielliste entfernt. Sie können die Datei also einer anderen Abspielliste hinzufügen.

# *So erstellen Sie eine Abspielliste:*

- **1** } **WALKMAN** } **Abspiellisten** } **Neue Abspielliste** } **Hinzu**. Geben Sie einen Namen ein, } **OK**.
- **2** Wählen Sie verfügbare Dateien in der Anwendung **Datei-Manager**. Sie können gleichzeitig mehrere Dateien und außerdem Ordner hinzufügen. Alle Dateien in den gewählten Ordnern werden in die Abspielliste eingefügt.

#### *So fügen Sie Dateien einer Abspielliste hinzu:*

- **1** } **WALKMAN** } **Abspiellisten**, wählen Sie eine Abspielliste, } **Öffnen** } **Mehr** } **Clip hinzu**.
- **2** Wählen Sie verfügbare Dateien in der Anwendung **Datei-Manager**.

#### *So entfernen Sie Dateien aus einer Abspielliste:*

- **1** } **WALKMAN** } **Abspiellisten**, wählen Sie eine Abspielliste, } **Öffnen**.
- **2** Wählen Sie eine Datei und drücken  $\mathsf{Sie}(\mathbb{C}).$

# *So löschen Sie eine Abspielliste:*

**▶ WALKMAN** ▶ Abspiellisten, wählen Sie eine Abspielliste und drücken  $\mathsf{Sie}(\mathbb{C}).$ 

# 10 Vorbereitung

# **WALKMAN™-Player-Optionen**

**▶ Mehr, um auf die Optionen** zuzugreifen:

- ï **Aktueller Titel** Ansicht **Aktueller Titel** aufrufen.
- ï **Clip hinzu** Dateien oder Ordner in die Abspielliste einfügen.
- ï **Sortieren** Nach Künstlern, Titeln oder in der Reihenfolge sortieren, in der die Dateien in die Abspielliste eingefügt wurden.
- ï **Löschen** Datei aus einer Abspielliste entfernen. In einer benutzerdefinierten Abspielliste wird nur der Verweis auf die Datei entfernt. Befinden Sie sich in der Liste **Tracks**, wird die Datei endgültig aus dem Speicher gelöscht.
- ï **Minimieren** WALKMAN™-Player minimieren und zum Standby-Modus zurückkehren, ohne die Musikwiedergabe zu unterbrechen.
- ï **Umbenennen** Vom Benutzer erstellte Abspiellisten umbenennen.
- ï **Abspielliste lösch.** Vom Benutzer erstellte Abspiellisten löschen. Dateien werden nicht aus der Anwendung **Datei-Manager** gelöscht.
- ï **Informationen** Informationen zur aktuellen Datei oder zum aktuellen Videoclip anzeigen.
- ï **Abspielmodus** Abspielreihenfolge der Songs und Videos ändern. Wählen Sie **Zufallswiedergabe**, um die Dateien in der Abspielliste in zufälliger Reihenfolge abzuspielen. Mit **Schleife** wird das Abspielen nach dem Erreichen der letzten Datei mit der ersten Datei in der Abspielliste fortgesetzt.
- ï **Equalizer** Einstellungen für Höhen und Bässe ändern.
- **Senden** Musikdatei oder Videoclip senden.
- **Vollbild Im Vollbildmodus abspielen.**
- ï **Einzelb. speichern** Ein Einzelbild aus einem Videoclip aufzeichnen, der in den Pausemodus geschaltet wurde.

# <span id="page-10-1"></span><span id="page-10-0"></span>**Übertragen von Musik**

Die Computersoftware Disc2Phone und USB-Treiber befinden sich auf der CD, die mit dem Telefon geliefert wurde. Mit Disc2Phone können Sie Musik von CDs oder vom Computer in den Telefonspeicher oder auf den Memory Stick im Telefon übertragen.

### <span id="page-10-2"></span>*So installieren Sie Disc2Phone:*

**1** Schalten Sie den Computer ein und legen Sie die mit dem Telefon gelieferte CD ein. Die CD startet automatisch und das Installationsfenster öffnet sich.

- **2** Wählen Sie eine Sprache und klicken Sie auf *OK*.
- **3** Klicken Sie auf *Install Disc2Phone* und befolgen Sie die Anweisungen. Nach Abschluss der Installation wird ein Disc2Phone-Symbol auf dem Desktop angezeigt.

### *So verwenden Sie Disc2Phone:*

- **1** Verbinden Sie das Telefon unter Verwendung des mitgelieferten USB-Kabels mit einem Computer  $\rightarrow$  **39 Übertragen von Dateien mit dem** *[USB-Kabel](#page-38-1)*.
- **2** } **Einstellungen** } Registerkarte **Verbindungen** } **USB-Verbindung** } **Dateiübertragung**. Das Telefon schaltet sich aus und bereitet die Dateiübertragung vor.
- **3** Starten Sie Disc2Phone, indem Sie auf dem Desktop des Computers auf das Symbol doppelklicken.
- **4** Weitere Informationen zum Übertragen von Musikdateien finden Sie in der Hilfe der Anwendung Disc2Phone. Klicken Sie oben rechts im Disc2Phone-Fenster auf ?.
- ₹Ŕ. *Trennen Sie das USB-Kabel während der Übertragung nicht vom Telefon oder Computer, da dies zu Beschädigungen des Memory Stick und des Telefonspeichers führen kann. Die übertragenen Dateien im Telefon können erst angezeigt werden, nachdem Sie das USB-Kabel vom Telefon getrennt haben.*
	- **5** Sie können CD-Informationen (Künstler, Titel usw.) mit Disc2Phone abrufen, wenn Sie mit dem Internet verbunden sind, während die Musik von einer CD extrahiert wird.
- <span id="page-11-0"></span>*Um das USB-Kabel im Modus*  **Dateiübertragung** *zu trennen, ohne Schäden zu verursachen, rechtsklicken Sie auf das Wechseldatenträgersymbol in Windows Explorer und wählen Sie "Auswerfen".*

# *[www.SonyEricsson.com/](http://www.SonyEricsson.com/support) support.*

Weitere Informationen zum Verschieben von Dateien in das WALKMAN™-Telefon sind unter *[www.SonyEricsson.com/support](http://www.SonyEricsson.com/support)* verfügbar.

### 12 Vorbereitung

# <span id="page-12-0"></span>**HPM-80**

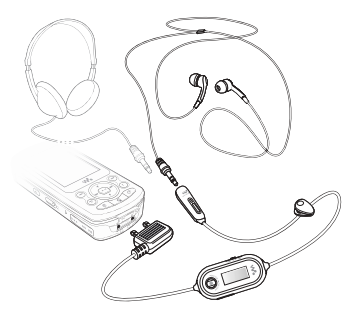

Mit dem portablen Headset HPM-80 mit Radiofunktion können Sie Radio hören und den WALKMAN™-Player im Telefon steuern. Wenn Sie einen Anruf erhalten, während Sie das HPM-80 benutzen, wird die Musikwiedergabe gestoppt und Sie können den Anruf annehmen. Sobald der Anruf beendet oder abgewiesen wird, setzt das HPM-80 die Wiedergabe fort. Das HPM-80 kann – auch im ausgeschalteten Zustand – wie jedes Headset zum Annehmen und Tätigen von Anrufen verwendet werden.

Mit dem HPM-80 haben Sie folgende Möglichkeiten:

- Senderfrequenzen manuell oder automatisch suchen.
- Musik abspielen und anhalten.
- Zwischen Musikdateien wechseln.
- Schnelles Vor- oder Zurückspulen.
- Lautstärke erhöhen oder verringern.
- Ohrhörer oder Mikrofon stumm schalten.

% *[16 Telefon und Menüs](#page-15-0)  [im Überblick](#page-15-0)*.

### *So verwenden Sie das HPM-80:*

- **1** Schalten Sie das Telefon ein und schließen Sie das HPM-80 an.
- **2** Drücken und halten Sie die Taste "MP/FM – ON/OFF", um das HPM-80 einzuschalten.
- 3 Drücken Sie die Taste "MP/FM - ON/OFF", um zwischen Radio und WALKMAN™-Player umzuschalten.
- *Schalten Sie das HPM-80 aus, wenn es nicht benutzt wird, um Akkustrom zu sparen.*

*So verwenden Sie das Radio:*  $\rightarrow$  **[36 Radio](#page-35-1)**.

*So steuern Sie den WALKMAN™- Player:*

 $\rightarrow$  **[36 WALKMAN™-Player](#page-35-2).** 

Vorbereitung 13

# **Kamera**

*So nehmen Sie ein Foto oder einen Videoclip auf:*

**1** Schließen Sie das Telefon. Drücken und halten Sie im Standby-Modus ( $\overline{d}$ <sup>T</sup>), um die Kamera zu aktivieren. Schalten Sie mit der Navigationstaste zwischen Kamera und Videorekorder um.

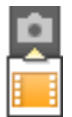

- 2 Drücken Sie ( $\vec{C}$ <sup>T</sup>), um ein Foto oder einen Videoclip aufzunehmen. Drücken Sie erneut ( $\overline{G}$ F), um die Videoaufnahme zu beenden.
- Drücken Sie  $\textcircled{\texttt{f}}$ . um zum Suchermodus zurückzukehren und ein weiteres Foto oder einen weiteren Clip aufzunehmen.

# **Die Kamera im Überblick**

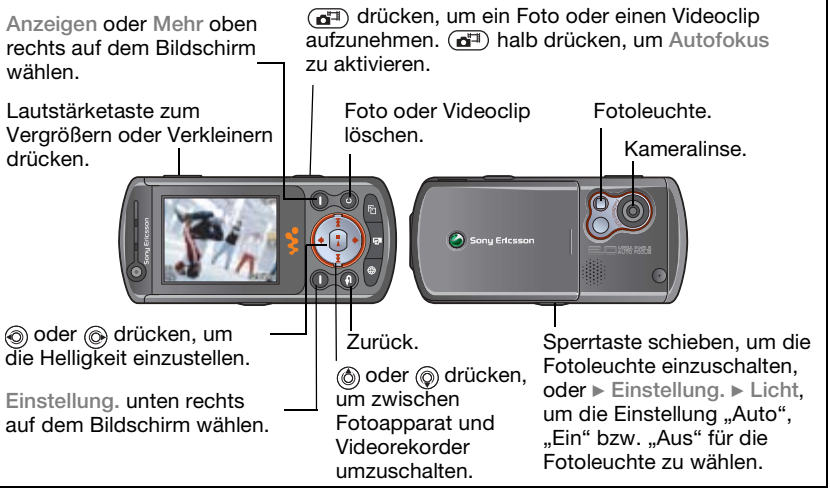

### 14 Vorbereitung

• Drücken und halten Sie  $\circled{5}$ . um die Kamera bzw. den Videorekorder auszuschalten.

### **Kameraeinstellungen**

} **Einstellung.**, während Sie sich im Suchermodus befinden, um vor dem Aufnehmen Optionen zum Optimieren der Fotos und Videoclips einzustellen.

**■ [34 Kamera und Videorekorder](#page-33-1)** für weitere Informationen.

# <span id="page-14-1"></span><span id="page-14-0"></span>**Herunterladen von Einstellungen**

Einstellungen für das Surfen (Internet/ WAP), für E-Mail- sowie für MMS-Nachrichten können Sie aus der Website *[www.SonyEricsson.com/](http://www.sonyericsson.com/support) [support](http://www.sonyericsson.com/support)* herunterladen.

# *So laden Sie Einstellungen herunter:*

- **1** Surfen Sie mit dem Computer zu *[www.SonyEricsson.com/support](http://www.sonyericsson.com/support)*.
- **2** Wählen Sie eine Region und ein Land oder "Global support area".
- **3** Wählen Sie *Telefonkonfiguration* und dann ein Telefonmodell.
- **4** Wählen Sie, welche Einstellungen in das Telefon geladen werden sollen.

# <span id="page-14-2"></span>**Surfen im Internet**

Surfen Sie via HTTP (Hyper Text Transfer Protocol) im Internet. Laden Sie Einstellungen wie oben beschrieben herunter.

# *So wählen Sie ein Internet-Profil:*

**▶ Einstellungen, blättern Sie mit ⓒ** oder @ zur Registerkarte **Verbindungen**, } **Internet-Einstellungen** } **Internet-Profile** und wählen Sie das zu verwendende Profil.

# *So beginnen Sie mit dem Surfen:*

**▶ Internetdienste und wählen Sie** einen Dienst oder } **Internetdienste** } **Mehr**, um die Optionen anzuzeigen.

# *So beenden Sie das Surfen:*

} **Mehr** } **Browser beenden**.

# <span id="page-15-0"></span>**Telefon und Menüs im Überblick**

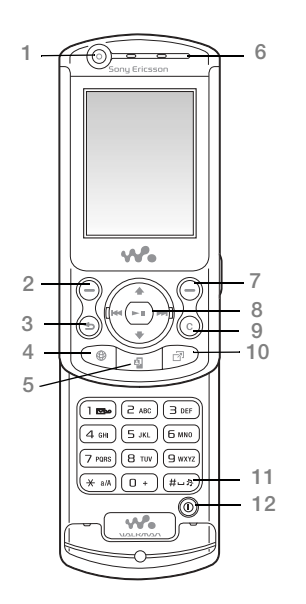

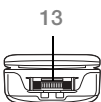

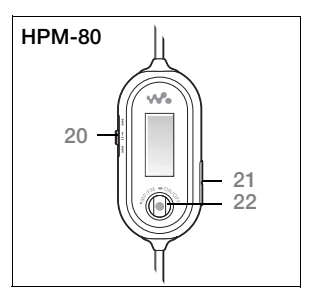

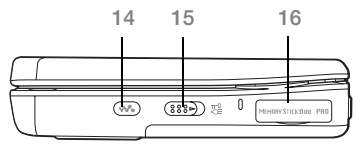

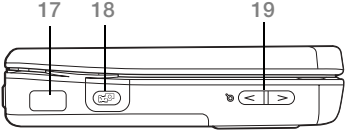

### Vorbereitung

- Kamera für Videoanrufe Auswahltaste Rücktaste 4 (a) Internettaste Videoanruftaste Hörmuschel Auswahltaste Navigationstaste/WALKMAN™-Player-Bedienung **C** Taste ...C" 10 (**p**) Aktivitätenmenü 11 (#-><sup>3</sup>) Stummschaltung Ein/Aus-Schalter Anschluss für Ladegerät und HPM-80 WALKMAN™-Player-Taste
- Sperrtaste
- Memory Stick PRO Duo™-Einschub
- **I**: Infrarotport

# 18 **@**<sup>#</sup>) Auslöser

- **19**  $\subseteq$  Tasten für Lautstärke und Kamerazoom
- HPM-80-Tasten für Radio, Wiedergabe/Pause und Stummschaltung ein/aus
- HPM-80-Lautstärketasten
- 22 Taste ..On/Off, MP/FM"
- $\rightarrow$  **[20 Navigation](#page-19-0) für weitere Informationen.**

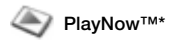

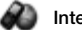

**Optionen:** Kurzwahl Meine Visitenkarte Gruppen**\*\*** SIM-Kontakte**\*\*** Sondernummern Erweitert **Neuer Kontakt**

#### **PlayNow™\* Internetdienste Unterhaltung**

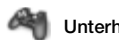

Onlinedienste\* Spiele VideoDJ™ PhotoDJ™ MusicDJ™ Fernbedienung Sound aufnehm. Demo

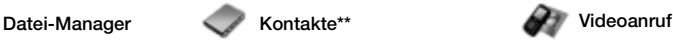

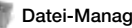

Bilder Videos Sounds Designs Webseiten Spiele Anwendungen Andere

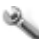

### **Einstellungen**

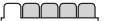

**Allgemein** Profile Zeit + Datum Sprache Sprachsteuerung Updatedienst Neues Verknüpfungen Startmenü Sperren Setup-Assistent Tipps und Tricks Telefonstatus Alles zurücksetzen

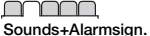

Ruftonlautstärke Rufton Stummschaltung Steigende Lautst. Vibrationsalarm Sound beim Öffnen Nachrichtensignal **Tastenton** 

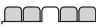

**Bildschirm Hintergrund** Designs Startbildschirm Bildschirmschoner **Helligkeit** Leit.-Namen bearb.\*

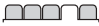

**Anruf-Info** Anrufe umleiten Anrufe verwalten Zeit und Kosten\* Nr. zeigen/ausblen Freisprechgerät Zu Leitung 2\*

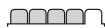

**Verbindungen** Bluetooth Infrarotport USB-Verbindung Synchronisieren Gerätemanager Mobilfunknetze Datenübertragung Internet-Einstellungen Streamingeinstellungen Java™-Einstellungen Zubehör

18 Vorbereitung

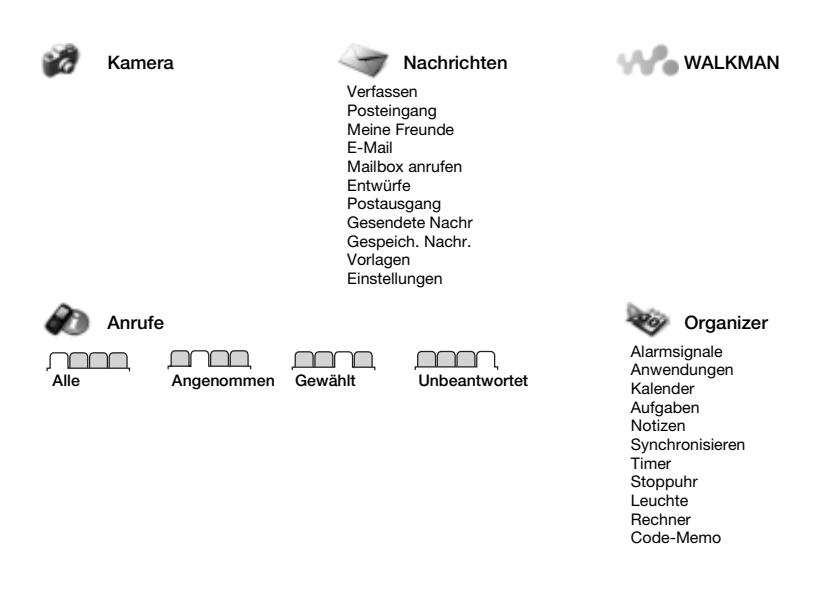

**\*** *Beachten Sie, dass einige Menüs betreiber-, netz- bzw. zugangsspezifisch sind.* **\*\*** *Das Menü hängt davon ab, welche Telefonbuchanwendung als Standard verwendet wird.*

# <span id="page-19-0"></span>**Navigation**

% *[8 Weitere Informationen](#page-7-0)*.

<span id="page-19-1"></span>Die Hauptmenüs werden auf dem Desktop als Symbole angezeigt. Einige Untermenüs enthalten Registerkarten, die auf dem Bildschirm angezeigt werden. Blättern Sie zu einer Registerkarte, indem Sie die Navigationstaste links oder rechts drücken und eine Option wählen.

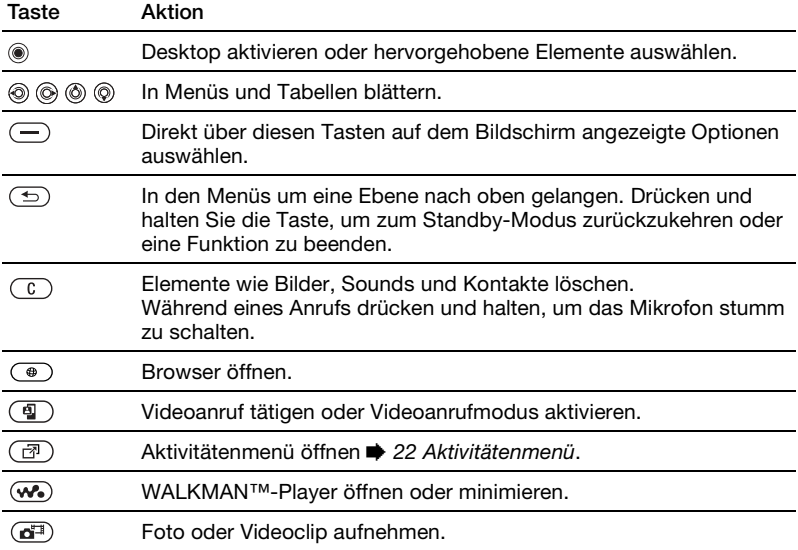

<span id="page-20-1"></span><span id="page-20-0"></span>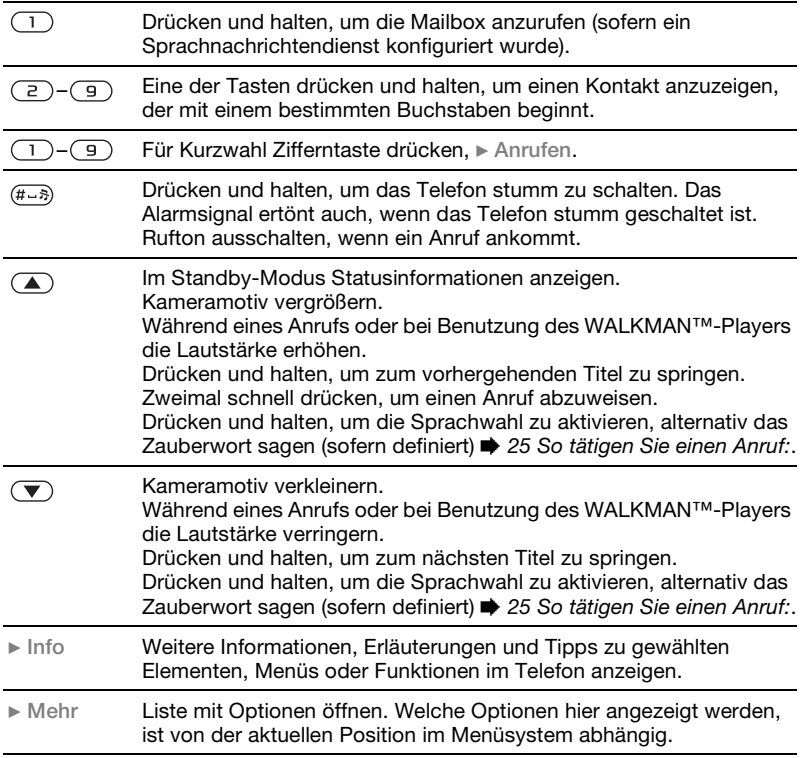

# <span id="page-21-1"></span>**Eingeben von Buchstaben**

Es gibt zwei Methoden zur Eingabe von Buchstaben beim Verfassen einer Nachricht oder beim Eingeben eines Namens in "Kontakte":

• Direkteingabe

Sie drücken jede Taste mehrmals, bis der gewünschte Buchstabe angezeigt wird.

• Wörterbuch-Eingabehilfe Drücken Sie jede Taste nur einmal, auch wenn das gewünschte Zeichen nicht das erste Zeichen auf der betreffenden Taste ist.

#### <span id="page-21-4"></span>*So geben Sie Buchstaben mit der Wörterbuch-Eingabehilfe ein:*

- **1** Sie müssen eine Funktion nutzen, die Texteingaben unterstützt (z. B. } **Nachrichten** } **Verfassen** ► SMS-Nachricht.).
- **2** Wollen Sie beispielsweise das Wort ...Jane" schreiben, drücken Sie  $\left(\overline{5}\right)$ .  $(2), (6), (3).$
- **3** Wird das gewünschte Wort angezeigt, drücken Sie (#--»), um es zu übernehmen und ein Leerzeichen anzuhängen. Drücken Sie .. um ein Wort zu übernehmen, ohne ein Leerzeichen anzufügen.

<span id="page-21-3"></span>Ist das angezeigte Wort nicht das gewünschte Wort, drücken Sie @ oder , um die Alternativen anzuzeigen. Akzeptieren Sie ein Wort durch Drücken der Taste  $(F-S)$ .

**4** Setzen Sie das Schreiben der Nachricht fort. Drücken Sie  $\Box$  und dann mehrmals  $\circledS$  oder  $\circledS$ . um ein Zeichen einzugeben. Akzeptieren Sie das angezeigte Zeichen durch Drücken der Taste  $(F-S)$ .

#### *So wählen Sie eine andere Schreibmethode:*

Vor oder während der Eingabe von Buchstaben können Sie (\*a) drücken und halten, um eine andere Schreibmethode zu wählen.

# <span id="page-21-2"></span><span id="page-21-0"></span>**Aktivitätenmenü**

Der Zugriff auf das Aktivitätenmenü im Telefon ist nahezu jederzeit möglich, um sich mit neuen Ereignissen zu befassen sowie auf Lesezeichen und Verknüpfungen zuzugreifen.

# *So öffnen und schließen Sie das Aktivitätenmenü*

Drücken Sie (雨).

### **Registerkarten des Aktivitätenmenüs**

- ï **Neues** Z. B. unbeantwortete Antworten oder Nachrichten.
- ï **Verknüpfungen** Anwendungen, die im Hintergrund ausgeführt werden.
- ï **Lesezeichen** Internet-Lesezeichen.
- ï } **Einstellungen** } Registerkarte **Allgemein** } **Neues** } **Popup**, wenn neue Ereignisse als Popuptext und nicht im Aktivitätenmenü angezeigt werden sollen.

# <span id="page-22-0"></span>**Datei-Manager**

Mit der Anwendung **Datei-Manager** können Sie Elemente wie **Bilder**, **Videos**, **Sounds**, **Designs**, **Webseiten**, **Spiele** und **Anwendungen** im Telefon oder auf einem Memory Stick verwalten.

Sie können Dateien zwischen Telefon, Computer und Memory Stick verschieben und kopieren. Erstellen Sie Unterordner, in die die Dateien verschoben oder kopiert werden sollen. Spiele und Anwendungen können nur in den Ordnern **Spiele** und **Anwendungen** sowie aus dem Telefonspeicher auf einen Memory Stick verschoben werden. Nicht erkannte Dateien werden im Ordner **Andere** gespeichert.

Sie können mehrere oder alle Dateien auswählen, um diese gleichzeitig in einen Ordner zu verschieben (ausgenommen **Spiele** und **Anwendungen**).

Alle Dateien werden automatisch im Telefonspeicher abgelegt. Wenn der Telefonspeicher voll und ein Memory Stick eingelegt ist, werden die Dateien automatisch auf dem Memory Stick gespeichert. Sobald Telefonspeicher und Memory Stick voll sind, müssen Sie vorhandene Dateien löschen, bevor Sie neue Dateien speichern können.

#### **Registerkarten der Anwendung Datei-Manager**

Die Anwendung Datei-Manager enthält drei Registerkarten. Symbole geben an, wo Dateien gespeichert sind.

- **Alle Alle Dateien im Telefonspeicher** und auf dem Memory Stick.
- **Memory Stick Alle Dateien auf dem** Memory Stick.
- ï **Telefon** Alle Dateien im Telefonspeicher.

### **Dateiinformationen**

Heruntergeladene oder mittels einer der verfügbaren

Übertragungsmethoden empfangene Dateien können urheberrechtlich geschützt sein. Ist eine Datei geschützt, kann sie möglicherweise nicht kopiert oder gesendet werden. Eine DRM-geschützte Datei ist mit einem Schlüsselsymbol gekennzeichnet. Die Dateiinformationen können Sie anzeigen, indem Sie die gewünschte Datei markieren, } **Mehr** } **Informationen**.

#### *So greifen Sie in der Anwendung Datei-Manager auf eine Datei zu:*

- **1** } **Datei-Manager** und wählen Sie einen Ordner.
- **2** Blättern Sie zu einer Datei, } **Mehr**.

#### *So verschieben oder kopieren Sie eine Datei auf einen Memory Stick oder in den Telefonspeicher.*

- **1** } **Datei-Manager** und wählen Sie einen Ordner.
- **2** Blättern Sie zu einer Datei. } **Mehr ▶ Dateien verwalt. ▶ Verschieben, um** die Datei zu verschieben, oder } **Mehr** } **Dateien verwalt.** } **Kopieren**, um die Datei zu kopieren.

**3** } **Wählen**, um die Datei auf den Memory Stick oder in den Telefonspeicher zu verschieben oder zu kopieren.

#### *So verschieben oder kopieren Sie Dateien auf einen Computer:*

 $\rightarrow$  **[11 Übertragen von Musik](#page-10-0) und** 

 $\rightarrow$  **39 Übertragen von Dateien mit dem** *[USB-Kabel](#page-38-1)*.

### *So legen Sie einen Unterordner an:*

- **1** } **Datei-Manager** und wählen Sie einen Ordner.
- **2** } **Mehr** } **Neuer Ordner** und geben Sie einen Namen für den Ordner ein.
- **3** } **OK**, um den Ordner zu speichern.

### *So wählen Sie mehrere Dateien aus:*

- **1** } **Datei-Manager** und wählen Sie einen Ordner.
- **2** } **Mehr** } **Wählen** } **Mehrere wählen**.
- **3** Blätter Sie zu den gewünschten Dateien und drücken Sie **Wählen** oder **Abwählen**.

#### *So löschen Sie eine Datei oder einen Ordner aus der Anwendung Datei-Manager*

- **1** } **Datei-Manager** und wählen Sie einen Ordner.
- **2** Blättern Sie zu einer Datei oder einem Ordner, } **Mehr** } **Löschen**.

### 24 Vorbereitung

### <span id="page-24-4"></span>**Formatieren eines Memory Stick**

Sie können einen Memory Stick formatieren, um alle enthaltenen Daten zu löschen oder nachdem Probleme mit beschädigten Dateien aufgetreten sind.

### *So formatieren Sie den Memory Stick:*

} **Datei-Manager**, Registerkarte **Memory Stick**, } **Mehr** } **M.S. formatieren**.

# <span id="page-24-0"></span>**Telefonieren**

# **Tätigen von Anrufen**

Damit Sie Anrufe tätigen und annehmen können, muss das Telefon eingeschaltet sein und sich in Reichweite eines Netzes befinden.

### <span id="page-24-2"></span>*So tätigen Sie einen Anruf:*

- <span id="page-24-1"></span>**1** Geben Sie die Rufnummer (gegebenenfalls mit Landes- und Ortsnetzkennzahl) ein.
- **2** } **Anruf:**, um einen Anruf zu tätigen, oder drücken Sie (a), um einen Videoanruf zu tätigen. (} **Mehr**, um die Optionen anzuzeigen.)
- **3** } **Auflegen**, um den Anruf zu beenden.

#### <span id="page-24-3"></span>*So ändern Sie die Lautstärke im Ohrhörer:*

Drücken Sie  $\mathbf{A}$ ) oder  $\mathbf{\nabla}$ ), um die Lautstärke während eines Anrufs zu erhöhen oder zu reduzieren.

#### *So verwenden Sie den Lautsprecher während eines Sprachanrufs:*

**▶ Mehr** ▶ Lautsprecher ein oder **Lautsprecher aus**.

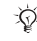

*Halten Sie das Telefon nicht an Ihr Ohr, während Sie den Lautsprecher verwenden. Dies kann zu Hörschäden führen.*

### <span id="page-25-3"></span>*So schalten Sie das Mikrofon aus:*

- **1** Drücken und halten Sie  $\binom{n}{k}$ .
- **2** Drücken und halten Sie  $\circ$  erneut. um das Gespräch fortzusetzen.

# <span id="page-25-0"></span>**Empfangen von Anrufen**

#### <span id="page-25-1"></span>*So nehmen Sie einen Anruf an oder weisen ihn ab:*

**▶ Annahme oder ▶ Besetzt.** 

#### *So zeigen Sie die Liste unbeantworteter Anrufe ausgehend vom Standby-Modus an:*

- ï Aktivitätenmenü als Standard: Drücken Sie (司) und blättern Sie mit  $\circledcirc$  oder  $\circledcirc$  zur Registerkarte Neues. Blättern Sie mit (6) und (6) zu einer Nummer und tätigen Sie den Anruf mit } **Anrufen**.
- Popupmenü als Standard: ▶ Anrufe und blättern Sie mit **◎** oder zur Registerkarte **Unbeantwortet**. Blättern Sie mit (6) und (6) zu einer Nummer. Tätigen Sie mit } **Anrufen** einen Anruf bzw. mit  $\blacktriangleright$  ( $\blacksquare$ ) einen Videoanruf.

# <span id="page-25-2"></span>**Notrufe**

Das Telefon unterstützt internationale Notrufnummern (z. B. 112 und 911). Diese Nummern können also normalerweise in allen Ländern für Notrufe genutzt werden, auch wenn keine SIM-Karte eingelegt ist. Voraussetzung ist nur, dass sich ein UMTS- oder GSM-Netz in Reichweite befindet.

### *In einigen Ländern gelten*

*möglicherweise andere Notrufnummern. Netzbetreiber speichern gegebenenfalls lokale Notrufnummern auf der SIM-Karte.*

# *So tätigen Sie einen Notruf:*

Geben Sie 112 ein (internationale Notrufnummer), } **Anruf:**.

#### *So zeigen Sie die regionalen Notrufnummern an:*

- } **Kontakte** } **Optionen**
- } **Sondernummern**
- } **Notrufnummern**.

# 26 Telefonieren

# <span id="page-26-0"></span>**Videoanruf**

Sie können Ihren Gesprächspartner sehen.

# **Vorbereitungen**

Damit Sie einen Videoanruf tätigen können, müssen Sie und der Angerufene über einen Teilnehmervertrag mit UMTS-Unterstützung verfügen und sich in Reichweite eines UMTS-Netzes befinden. UMTS ist verfügbar, wenn das UMTS-Symbol in der Statusleiste angezeigt wird.

# *So tätigen Sie einen Videoanruf:*

- 1 Drücken Sie (a), wenn UMTS verfügbar ist.
- **2** Geben Sie eine Telefonnummer ein, **▶ Anrufen oder ▶ Anrufen ▶ Kontakte,** um eine Telefonnummer abzurufen. Drücken Sie dann } **Anrufen** oder .
- **3** } **Kamera**, um zwischen der Kamera auf der Vorderseite und der auf der Rückseite umzuschalten. Verwenden Sie die Kamera auf der Rückseite, wenn der Empfänger Ihre Umgebung sehen soll.

# **Optionen für Videoanrufe** Drücken Sie (a) und . um aus folgenden Optionen zu wählen:

- ï **Kamera ausschalten**/**Kamera einschalten** – Kamera für abgehendes Videosignal ein- und ausschalten. Wenn Sie die Kamera ausschalten, wird ein alternatives Bild angezeigt.
- ï **Lautsprecher aus**/**Lautsprecher ein** – Ankommendes Tonsignal während eines Videoanrufs ein- oder ausschalten.
- ï **Mikrofon aus**/**Mikrofon ein** Mikrofon während eines Videoanrufs ein- oder ausschalten (diese Option ist verfügbar, während Anrufe geführt werden).
- ï **Bild speichern** Bild im großen Fenster speichern.
- ï **Bilder wechseln** Zwischen Anzeige des ankommenden oder abgehenden Videosignals als Vollbild wechseln.
- ï **Kleines Bild aus**/**Kleines Bild ein** Kleines Bild ausblenden oder anzeigen.
- ï **Erweitert**: } **Alternativbild** – Bild auswählen, das dem Empfänger bei ausgeschalteter Kamera gezeigt werden soll.

Telefonieren 27

} **Annahmemodus** – Festlegen, ob die Kamera auf der Vorderseite beim Annehmen eines Videoanrufs ein- oder ausgeschaltet sein soll. } **Audio-Optionen** – Festlegen, ob Mikrofon, Lautsprecher oder beide Komponenten beim Tätigen eines Anrufs ein- oder ausgeschaltet sein sollen.

} **Helligkeit** – Helligkeit für das abgehende Signal wählen.

} **Videoqualität** – Bildqualität für das abgehende Videosignal wählen. Änderungen gelten nicht für den laufenden Videoanruf.

} **Bild spiegeln** – Auf diesem Telefon dasselbe Videosignal oder Bild anzeigen, das auch zum Empfänger übertragen wird.

**▶ Schlechtes Licht – Für schlechte** Lichtbedingungen. Diese Einstellung wirkt sich auf das abgehende Videosignal aus.

} **Kontakte** – Kontaktinformationen (z. B. Rufnummern) während eines Anrufs anzeigen.

} **Ton übertragen** – Ton zu bzw. von einem Headset mit Bluetooth™ Nahbereichsfunktechnik übertragen.

**Democlip – Ein- oder ausschalten.** 

# <span id="page-27-0"></span>**Kontakte**

Sie können Kontaktdaten als Kontakte im Telefonspeicher oder in Form von Namen und Nummern auf der SIM-Karte speichern. Sie können einstellen, welche Kontaktdaten – **Telefonkontakte** oder **SIM-Kontakte** – standardmäßig angezeigt werden. Hilfreiche Informationen und Einstellungen: } **Kontakte** } **Optionen**.

# **Standardkontakte**

Wenn Sie **Telefonkontakte** als Standard wählen, enthält die Kontaktliste alle in **Kontakte** gespeicherten Daten. Wählen Sie **SIM-Kontakte** als Standard, enthält die Kontaktliste nur die Namen und Nummern, die auf der SIM-Karte gespeichert wurden.

# *So wählen Sie die Standardkontakte:*

- **1** } **Kontakte** } **Optionen** } **Erweitert** } **Standardkontakte**.
- **2** Wählen Sie **Telefonkontakte** oder **SIM-Kontakte**.

### **Telefonkontakte**

Im Telefon werden Kontakte mit Name, Rufnummern und ggf. weiteren persönlichen Daten gespeichert. Sie können den Kontakten Bilder und Ruftöne zuordnen. Verwenden Sie ®.  $\circledcirc$ ,  $\circledcirc$  und  $\circledcirc$ , um zwischen den Registerkarten und den enthaltenen Feldern zu blättern.

#### *So fügen Sie einen Telefonkontakt hinzu:*

- **1** } **Kontakte** } **Neuer Kontakt** } **Hinzu**.
- **2** Geben Sie den Namen ein, } **OK**.
- **3** Geben Sie die Rufnummer ein, } **OK**.
- **4** Wählen Sie einen Rufnummerntyp.
- **5** Blättern Sie zu den verschiedenen Registerkarten und Feldern, um weitere Daten einzugeben. } **Mehr** ▶ Symbol hinzu, um Symbole wie @ einzugeben. Wählen Sie das gewünschte Symbol, } **Einfügen**.
- **6** } **Speichern**, nachdem alle Daten eingegeben wurden.

#### *So veranlassen Sie das automatische Speichern von Namen und Nummern auf der SIM-Karte:*

} **Kontakte** } **Optionen** } **Erweitert** ▶ Auto-Speichern auf SIM und wählen Sie **Ein**.

#### *So fügen Sie einem Telefonkontakt ein Bild oder einen Rufton hinzu:*

- **1** } **Kontakte**, wählen Sie den Kontakt, dem Sie ein Bild oder einen Rufton hinzufügen wollen, } **Mehr** } **Kontakt bearbeit.**
- **2** Wählen Sie die gewünschte Registerkarte und dann **Bild** oder **Rufton**, } **Hinzu**.
- **3** Wählen Sie ein Bild oder einen Sound, ▶ Speichern.

# <span id="page-28-0"></span>**Anrufen von Kontakten**

Sie können einen Kontakt oder eine auf der SIM-Karte gespeicherte Nummer anrufen.

Wenn Sie **Telefonkontakte** als Standardkontakte verwenden, können Sie Nummern in der Liste der Kontakte und auf der SIM-Karte anrufen.

Wenn Sie die **SIM-Kontakte** als Standardkontakte nutzen, können Sie nur auf der SIM-Karte gespeicherte Nummern anrufen.

# *So rufen Sie einen Telefonkontakt an:*

**1** } **Kontakte**. Blättern Sie zum gewünschten Kontakt oder geben Sie die ersten Buchstaben im Namen des Kontakts ein.

**2** Ist der anzurufende Kontakt markiert, drücken Sie @ oder @, um eine Nummer auszuwählen, } **Anrufen**. Drücken Sie alternativ (4), um einen Videoanruf zu tätigen.

# <span id="page-29-3"></span>**Senden von Kontakten**

Sie können Kontakte mit einer der verfügbaren Übertragungsmethoden senden.

### *So senden Sie einen Kontakt:*

**▶ Kontakte, wählen Sie einen Kontakt,** } **Mehr** } **Kontakt senden** und wählen Sie eine Übertragungsmethode.

# <span id="page-29-1"></span>**Anrufliste**

Die zuletzt gewählten Nummern werden in der Anrufliste gespeichert.

#### <span id="page-29-0"></span>*So rufen Sie eine Nummer in der Anrufliste an:*

- **1** } **Anrufe** im Standby-Modus und wählen Sie eine Registerkarte.
- **2** Blättern Sie mit  $\textcircled{a}$ ,  $\textcircled{a}$ ,  $\textcircled{b}$  und  $\textcircled{a}$ zu einem Namen oder einer Nummer, } **Anrufen**. Drücken Sie alternativ **(a)**, um einen Videoanruf zu tätigen.

#### *So fügen Sie eine Nummer aus der Anrufliste in die Kontakte ein:*

- **1** } **Anrufe** im Standby-Modus und wählen Sie eine Registerkarte.
- **2** Blättern Sie zu einer Nummer, } **Mehr** } **Rufnr. speichern**.
- <span id="page-29-2"></span>**3** } **Neuer Kontakt**, um einen neuen Kontakt zu erstellen, oder wählen Sie einen existierenden Kontakt, dem die Nummer hinzugefügt werden soll.

#### 30 Telefonieren

# <span id="page-30-0"></span>**Nachrichtenübermittlung**

*Dieses Telefon unterstützt verschiedene Nachrichtendienste. Fragen Sie beim Dienstanbieter nach, welche Dienste Sie nutzen können, oder informieren Sie sich [unter www.SonyEricsson.com/support.](http://www.sonyericsson.com/support)*

# <span id="page-30-2"></span>**MMS-Nachrichten**

MMS-Nachrichten können Text, Bilder, Videoclips, Fotos, Sounddaten und Signaturen enthalten. MMS-Nachrichten können an Mobiltelefone und E-Mail-Adressen gesendet werden.

### **Vorbereitungen**

Sie und der Empfänger benötigen Teilnehmerverträge, die den Versand von MMS-Nachrichten unterstützen.

Stellen Sie vor dem Senden einer Multimedianachricht Folgendes sicher:

- **1** Die Adresse des Nachrichtenservers **ist unter ▶ Nachrichten** 
	- } **Einstellungen** } **MMS-Nachricht**
	- **In Nachrichtenserver definiert.**
- **2** Sie haben die richtigen Einstellungen eingegeben: } **Nachrichten**
	- } **Einstellungen** } **MMS-Nachricht** } **Internet-Profile**. Wenn kein Internetprofil existiert, können Sie die für MMS erforderlichen Einstellungen in einer Nachricht vom Netzbetreiber oder von *[www.SonyEricsson.com/](http://www.sonyericsson.com/support) [support](http://www.sonyericsson.com/support)* empfangen.

### <span id="page-30-1"></span>**Schreiben und Senden von MMS-Nachrichten**

Schreiben Sie Text und nutzen Sie die Optionen **Bild hinzufügen**, **Sound hinzufügen**, **Video hinzufügen**, **Seite hinzufügen**, **Signatur hinzu** und **Anhänge**. Sie können existierende Dateien, Fotos und Videoclips sowie mit dem Rekorder erstellte Soundaufnahmen hinzufügen.

#### *So erstellen und senden Sie eine MMS-Nachricht:*

**1** } **Nachrichten** } **Verfassen** ▶ MMS-Nachricht ▶ Mehr, um eine Liste der Elemente anzuzeigen, die in die Nachricht eingefügt werden können. Wählen Sie ein Element.

- 2 ► Mehr, um weitere Elemente in die Nachricht einzufügen. Um die elementspezifischen Optionen anzuzeigen, wählen Sie ein Element in der Nachricht und drücken dann die linke Auswahltaste.
- **3** } **Weiter**, wenn Sie zum Senden bereit sind.
- **4** } **E-Mail-Adr. eingeb.** oder } **Rufnr. eingeben** oder } **Kontaktsuche**, um eine Nummer oder Gruppe aus "Kontakte" abzurufen.
- **5** Wählen Sie einen Eintrag in der Liste der zuletzt verwendeten Empfänger, } **Senden**.
- *Damit Sie eine Nachricht an eine E-Mail-Adresse senden können, muss die Nummer eines E-Mail-Gateways*

*definiert sein:* } **Nachrichten** } **Einstellungen** } **SMS-Nachricht**

} **E-Mail-Gateway***. Die Nummer wird vom Dienstanbieter bereitgestellt.*

#### <span id="page-31-3"></span>*So speichern Sie in einer MMS-Nachricht enthaltene Elemente:*

<span id="page-31-0"></span>▶ Mehr ▶ Elemente speich. und wählen Sie einen Eintrag in der angezeigten Liste.

# <span id="page-31-2"></span><span id="page-31-1"></span>**SMS-Nachrichten**

In SMS-Nachrichten können einfache Bilder, Animationen, Melodien und Sounds eingefügt werden.

*Wenn Sie eine SMS-Nachricht an eine Gruppe senden, werden für jedes Mitglied der Gruppe Gebühren belastet.*

### **Vorbereitungen**

Stellen Sie zunächst sicher, dass die Nummer des Service-Centers definiert ist. Die Nummer wird vom Dienstanbieter bereitgestellt und normalerweise auf der SIM-Karte gespeichert.

#### *So stellen Sie die Nummer des Service-Centers ein:*

- **1** } **Nachrichten** } **Einstellungen ▶ SMS-Nachricht ▶ Service-Center.** Befindet sich die Nummer des Service-Centers auf der SIM-Karte, wird sie in der Liste angezeigt.
- **2** } **Neues Serv-Center**, wenn sich keine Nummer in der Liste befindet. Geben Sie die Nummer einschließlich des internationalen Vorwahlcodes + und der Landeskennzahl ein,

▶ Speichern.

#### 32 Nachrichtenübermittlung

### **Senden von SMS-Nachrichten**

Informationen zum Eingeben von Buchstaben: **→** 22 Eingeben von *[Buchstaben](#page-21-1)*.

#### *So schreiben und senden Sie eine SMS-Nachricht:*

- **1** } **Nachrichten** } **Verfassen ▶ SMS-Nachricht.**
- **2** Schreiben Sie die Nachricht. } **Weiter.**  (Drücken Sie (5), um die Nachricht für eine spätere Nutzung zu speichern. } **Ja**, um die Nachricht in **Entwürfe** zu speichern.)
- **3** } **Rufnr. eingeben** und geben Sie eine Nummer ein oder } **Kontaktsuche**, um eine Nummer oder Gruppe aus **Kontakte** abzurufen, oder } **E-Mail-Adr. eingeb.**, oder wählen Sie einen Eintrag in der Liste der zuletzt verwendeten Empfänger, } **Senden**.

#### *So kopieren Sie Text und fügen ihn in eine Nachricht ein:*

- **1** } **Mehr** } **Bearbeiten** } **Alle kopieren** beim Schreiben einer Nachricht, um den gesamten Nachrichtentext zu kopieren, oder } **Text kopieren**  } **Anfang**, blättern Sie mit der Navigationstaste, um Text in der Nachricht zu markieren, } **Ende**.
- **2** } **Mehr** } **Bearbeiten** } **Einfügen**.

#### <span id="page-32-0"></span>*So fügen Sie ein Element in eine SMS-Nachricht ein:*

- **1** } **Mehr** } **Element hinzu**, während Sie die Nachricht eingeben.
- **2** Wählen Sie einen Typ und dann ein Element.

# <span id="page-33-0"></span>**Bildfunktionen**

# <span id="page-33-4"></span><span id="page-33-1"></span>**Kamera und Videorekorder**

Sie können Fotos und Videoclips aufnehmen, speichern und anzeigen sowie als E-Mail-Anhänge oder in MMS-Nachrichten versenden.

**■ 15 Herunterladen von** *[Einstellungen](#page-14-0)*.

*Wenn Sie eine starke Lichtquelle (Sonne, oder Lampe) aufnehmen, ist der Bildschirm möglicherweise schwarz oder die Bildqualität schlecht.*

#### <span id="page-33-2"></span>**Optionen für Kamera und Videorekorder**

Kamera bzw. Videokamera ist aktiviert:

} **Einstellungen**, um auf die folgenden Optionen zuzugreifen:

- ï **Videokamera aktivieren** Videoclip aufnehmen. **Fotokamera aktivieren** – Foto aufnehmen.
- ï **Aufnahmemodus** (Kamera):
	- } **Normal** Kein Rahmen.

} **Panorama** – Mehrere Bilder in einem Bild zusammenfassen.

} **Rahmen** – Bild mit einem Rahmen umgeben.

- **▶ Bildfolge Bildfolge aufnehmen.**
- } **Selbstporträt** Selbstporträt mit der

Kamera auf der Vorderseite aufnehmen.

- **Aufnahmemodus (Video): Für MMS-Nachricht**, **Normal** oder **Selbstporträt**.
- ï **Bildgröße** (Kamera) **Groß (1632 x 1224)**, **Mittel (640 x 480)** oder **Klein (160 x 120)**.
- ï **Videogröße** (Video) Nur verfügbar, wenn **Selbstporträt** als Aufnahmemodus gewählt wurde.
- $\bullet$  Autofokus Wählen Sie "Ein", ..Makro" oder ..Aus". Drücken Sie (a<sup>m</sup>) zur Hälfte, um **Autofokus** zu nutzen. Sie hören einen Signalton, wenn der Autofokus im angezeigten Rahmen aktiviert wird.
- <span id="page-33-5"></span>ï **Nachtmodus ein** – Anpassung an schlechte Lichtbedingungen.
- Licht Wählen Sie "Auto", "Ein" oder "Aus".
- ï **Selbstauslöser ein** (Kamera) Das Foto wird mit einigen Sekunden Verzögerung nach dem Drücken des Auslösers aufgenommen.
- <span id="page-33-3"></span>ï **Effekte**:
	- **Aus Kein Fffekt.**
	- **▶ Schwarzweiß Keine Farbe.**
	- **▶ Negativ Umkehrung der Farben.**
	- } **Sepia** Brauntönung.
	- **▶ Solarisieren Überbelichtung.**
- ï **Weißabgleich** Farbgebung an die Lichtbedingungen anpassen.

#### 34 Bildfunktionen

- ï **Spot-Lichtstärkemessung ein** Belichtung der Mitte des Fotos bzw. Videoclips entsprechend einstellen.
- ï **Bildqualität** (Kamera) **Normal** oder **Fein** als Bildqualität.
- ï **Verschlusston** (Kamera) Blendenton wählen.
- ï **Zeit und Datum ein** (Kamera) Zeit und Datum einfügen.
- ï **Dateinr. rücksetz.** (Kamera) Dateinummernzähler zurücksetzen.
- ï **Speicherziel** Wählen Sie **Memory Stick** oder **Telefonspeicher**, um das Foto oder den Videoclip zu speichern.
- Spiegelung ein Zeigt im Selbstporträtmodus ein gespiegeltes Bild an.

# <span id="page-34-2"></span>**Übertragen von Bildern zum Computer**

Mit dem USB-Kabel können Sie Fotos per Drag&Drop zwischen Telefon und Computer (Windows® 2000, Windows XP oder Mac OS X) übertragen  $\rightarrow$  **39 Übertragen von Dateien mit dem** *[USB-Kabel](#page-38-1)*.

Um die Fotos mit einem Computer zu bearbeiten und zu verwalten, können Windows-Benutzer Adobe® Photoshop® Album Starter Edition von der mit dem Telefon gelieferten CD installieren.

# <span id="page-34-0"></span>**Bilder**

Das Telefon wird mit einer Reihe von Bildern und Animationen ausgeliefert. Sie haben folgende Möglichkeiten:

- Bild als Hintergrund oder als Bildschirmschoner verwenden.
- **Einem Kontakt ein Bild zuordnen.**
- Bilder mit den verfügbaren Übertragungsmethoden austauschen.

# *So zeigen Sie Bilder an:*

- **1** } **Datei-Manager** } **Bilder**.
- **2** Die Bilder werden als Miniaturen angezeigt. } **Anzeigen**, um ein Bild in voller Größe anzuzeigen.

# <span id="page-34-1"></span>*So senden Sie ein Bild:*

- **1** ▶ Datei-Manager ▶ Bilder und blättern Sie zu einem Bild. } **Mehr ▶ Senden und wählen Sie eine** Übertragungsmethode.
- **2** } **Mehr**, um weitere Informationen abzurufen.
- *Alle Telefone, die Bilder unterstützen, können das Bildformat 160 x 120 verarbeiten. Einige dieser Telefone können jedoch keine Bilder mit einer Auflösung über 160 x 120 empfangen. Zur Anzeige auf einem Computer ist das Format 1632 x 1224 am besten geeignet.*

Bildfunktionen 35

# <span id="page-35-0"></span>**Unterhaltung**

# <span id="page-35-1"></span>**Radio**

Um Radio zu hören, müssen Sie das Telefon einschalten und das HPM-80 anschließen. Beim Einschalten des Radios wird automatisch die zuletzt genutzte Frequenz verwendet.

*Benutzen Sie das Telefon nicht in Gebieten, in denen Mobiltelefone verboten sind* % *[44 Richtlinien](#page-43-0)  [für den sicheren und effizienten Einsatz.](#page-43-0)*

### *So hören Sie Radio:*

- **1** Schalten Sie das Telefon ein und schließen Sie das HPM-80 an.
- **2** Drücken und halten Sie die Taste "MP/FM – ON/OFF", um das HPM-80 einzuschalten.
- 3 Drücken Sie die Taste "MP/FM -ON/OFF", um zum Radiobetrieb umzuschalten.

# **Steuerung des HPM-80-Radios**

- Verwenden Sie R4 oder DH, um manuell einen Sender zu suchen.
- Halten Sie R<a oder D→ um schnell nach einem Sender zu suchen.
- $\bullet$  Drücken Sie  $(\bullet)$ . um die automatische Sendersuche zu starten.
- $\bullet$  Drücken und halten Sie  $(\overline{\bullet \mathbf{u}})$ . um den Ohrhörer aus- oder wieder einzuschalten.
- Drücken Sie die Lautstärketasten, um die Lautstärke zu erhöhen oder zu verringern.

# <span id="page-35-2"></span>**WALKMAN™-Player**

Sie können den WALKMAN**™**-Player mit dem HPM-80 steuern.

#### *So steuern Sie den WALKMAN™- Player:*

- **1** Schalten Sie das Telefon ein und schließen Sie das HPM-80 an.
- **2** Drücken und halten Sie die Taste ..MP/FM - ON/OFF", um das HPM-80 einzuschalten.
- 3 Drücken Sie die Taste "MP/FM -ON/OFF", um zum WALKMAN™- Player umzuschalten.
- 4 Drücken Sie (► III), um die Musikwiedergabe zu starten oder anzuhalten.

#### **Steuerung des WALKMAN™-Players mit dem HPM-80**

- Verwenden Sie KIN und KH. um zum vorherigen bzw. zum nächsten Titel zu gelangen.
- Halten Sie R<a oder P→ um schnell zurück- oder vorzuspulen.

### 36 Unterhaltung

- $\bullet$  Drücken und halten Sie  $(\overline{\bullet \mathbf{u}})$ . um den Ohrhörer aus- oder wieder einzuschalten.
- Drücken Sie die Lautstärketasten, um die Lautstärke zu erhöhen oder zu verringern.

# <span id="page-36-0"></span>**PlayNow™**

Hören Sie sich Musiktitel an, bevor Sie sie kaufen und in das Telefon laden.

*Diese Funktion ist netz- bzw. betreiberabhängig. Setzen Sie sich mit dem Netzbetreiber in Verbindung, wenn Sie Informationen zu Ihrem Netzzugang oder zu PlayNow™ benötigen. In einigen Ländern können Sie Musikruftöne weltweit bekannter Künstler kaufen.*

*Dieser Dienst ist nicht in allen Ländern verfügbar.*

# **Vorbereitungen**

**■ 15 Herunterladen von** *[Einstellungen](#page-14-0)*, wenn die Einstellungen noch nicht im Telefon definiert sind.

### *So hören Sie PlayNow™-Musiktitel an:*

} **PlayNow™** und wählen Sie den gewünschten Titel in einer Liste.

# **Herunterladen von PlayNow™**

Sobald Sie eine Musikdatei zum Herunterladen und Speichern wählen, wird der Gesamtpreis angezeigt. Nachdem ein Kauf bestätigt wurde, wird Ihre Telefonrechnung oder Prepaidkarte belastet. Die Vertragsbedingungen werden mit dem Telefonkit bereitgestellt.

#### *So laden Sie eine Musikdatei herunter:*

- **1** } **Ja**, um die Datei herunterzuladen, nachdem Sie eine Musikdatei angehört und den Bedingungen zugestimmt haben.
- **2** Sie erhalten eine SMS-Nachricht, die die Bezahlung bestätigt. Die Datei wird zum Herunterladen bereitgestellt. Musikdateien werden unter **Datei-Manager** } **Sounds** gespeichert.

# <span id="page-36-1"></span>**Ruftöne und Melodien**

Sie können Musik- und Sounddateien mit den verfügbaren Übertragungsmethoden austauschen.

*Urheberrechtlich geschütztes Material darf nicht ausgetauscht werden. Eine DRM-geschützte Datei ist mit einem Schlüsselsymbol gekennzeichnet.*

### *So wählen Sie einen Rufton aus:*

**▶ Einstellungen ▶ Registerkarte Sounds+Alarmsign.** } **Rufton**.

#### <span id="page-37-0"></span>*So aktivieren und deaktivieren Sie den Rufton:*

Drücken und halten Sie  $(F-S)$  im Standby-Modus. Diese Operation betrifft alle Signale außer dem Alarmsignal.

### <span id="page-37-1"></span>*So stellen Sie die Ruftonlautstärke ein:*

- **1** } **Einstellungen** } Registerkarte **Sounds+Alarmsign.** } **Ruftonlautstärke** und drücken Sie © oder © um die Lautstärke zu reduzieren oder zu erhöhen.
- **2** } **Speichern**.

### <span id="page-37-2"></span>*So stellen Sie den Vibrationsalarm ein:*

} **Einstellungen** } Registerkarte **Sounds+Alarmsign.** } **Vibrationsalarm** und wählen Sie eine Einstellung.

### **Sound- und Alarmoptionen:**

Unter **Einstellungen** } Registerkarte **Sounds+Alarmsign.** können Sie folgende Einstellungen vornehmen:

- **Nachrichtensignal Legen Sie fest,** wie die Benachrichtigung zu ankommenden Nachrichten erfolgen soll.
- **Tastenton Legen Sie den Ton beim** Drücken von Tasten fest.

### 38 Unterhaltung

# <span id="page-38-0"></span>**Verbindungen**

# <span id="page-38-2"></span><span id="page-38-1"></span>**Übertragen von Dateien mit dem USB-Kabel**

Wenn Sie Telefon und Computer mit dem USB-Kabel verbinden, werden Memory Stick und Telefonspeicher auf dem Computer als Wechseldatenträger angezeigt. Als Windows-Benutzer können Sie die Treiber für das USB-Kabel von der mit dem Telefon gelieferten CD installieren % *[40 So installieren](#page-39-0)  [Sie die USB-Treiber:](#page-39-0)*.

*Verwenden Sie ausschließlich das mit dem Telefon gelieferte USB-Kabel und verbinden Sie es direkt mit dem Computer. Trennen Sie das USB-Kabel während der Übertragung nicht vom Telefon oder Computer, da dies zu Beschädigungen des Memory Stick und des Telefonspeichers führen kann.*

Sie können die Drag&Drop-Funktion des Computers für folgende Operationen verwenden:

- ï Dateien zwischen Telefon und Computer übertragen.
- Dateien im Telefonspeicher und auf dem Memory Stick verschieben, löschen und verwalten.

*Der Computer muss mit einem der folgenden Betriebssysteme ausgestattet sein, damit Sie diese Funktion nutzen können: Windows® 2000, Windows XP oder Mac OS X.*

#### *So installieren und verwenden Sie das USB-Kabel:*

- **1 Computer**: Installieren Sie das Softwarepaket Sony Ericsson PC Suite von der mit dem Telefon gelieferten CD.
- **2** Verbinden Sie das USB-Kabel mit Computer und Telefon.
- **3 Telefon**: } **Einstellungen ▶ Registerkarte Verbindungen** } **USB-Verbindung** } **Telefonmodus**, um das Telefon mit dem Computer zu synchronisieren oder es als Modem zu verwenden. Das Telefon bleibt in diesem Modus.
- **4 Telefon**: } **Einstellungen**
	- **▶ Registerkarte Verbindungen**
	- } **USB-Verbindung**
	- } **Dateiübertragung**, um Musik, Bilder und andere Dateien zum Telefon zu übertragen. Das Telefon schaltet sich in diesem Modus aus.
- **5** Um das USB-Kabel im Modus **Dateiübertragung** zu trennen, ohne Schäden zu verursachen, rechtsklicken Sie in Windows Explorer auf das Wechseldatenträgersymbol und wählen Sie "Auswerfen".
- **6** Trennen Sie das USB-Kabel vom Telefon.

<span id="page-39-0"></span>*So installieren Sie die USB-Treiber:* 

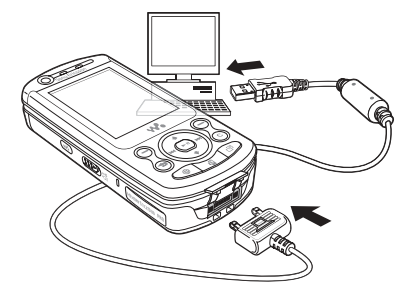

**1** Schalten Sie den Computer ein und legen Sie die mit dem Telefon gelieferte CD ein. Wenn das Installationsprogramm für PC Suite gestartet wird, beenden Sie es einfach.

- **2** Schalten Sie das Telefon ein. Verbinden Sie Computer und Telefon mit dem USB-Kabel. Der "Assistent für das Suchen neuer Hardware" wird im Computer gestartet.
- <span id="page-39-1"></span>**3 Computer:** Klicken Sie auf *Software automatisch installieren* und dann auf *Weiter*.
- <span id="page-39-4"></span><span id="page-39-2"></span>**4** Der Assistent sollte die USB-Treiber automatisch finden. Klicken Sie auf *Fertig stellen*.
- **5** Wiederholen Sie die Schritte [3](#page-39-1) und [4](#page-39-2), bis alle fünf Treiber installiert sind.

# <span id="page-39-3"></span>**Updatedienst**

Die Software des Telefons kann aktualisiert werden. Das Herunterladen und Installieren einer neuen Softwareversion beeinträchtigt die Benutzerdaten im Telefon nicht.

Führen Sie das Update des Telefons mit einer der folgenden Methoden durch:

- ï Per Mobilfunk mit dem Telefon.
- Online über das mitgelieferte USB-Kabel, unter Verwendung eines Computers mit Internetverbindung.

# 40 Verbindungen

*Der Updatedienst setzt die* 

*Unterstützung von Datenübertragungen voraus (GPRS). Einen Teilnehmervertrag mit entsprechendem Funktionsumfang sowie die zugehörigen Preisinformationen erhalten Sie von Ihrem Betreiber.*

### **Vorbereitungen**

**■ 15 Herunterladen von** *[Einstellungen](#page-14-0)*, wenn die Einstellungen noch nicht im Telefon definiert sind.

#### *So nutzen Sie den Updatedienst per Mobilfunk:*

- **1** } **Einstellungen** } Registerkarte **Allgemein** } **Updatedienst**.
- **2** } **Update suchen**, um nach der aktuellen Softwareversion zu suchen. Starten Sie den Updateprozess, indem Sie die Installationsanweisungen befolgen. Oder:

} **Softwareversion**, um die aktuell im Mobiltelefon installierte

Softwareversion anzuzeigen. Oder:

} **Erinnerung** für die Suche nach neuer Software.

#### *So verwenden Sie den Updatedienst online:*

- **1** Verbinden Sie das USB-Kabel mit Computer und Telefon.
- **2** Besuchen Sie *[www.SonyEricsson.com/support](http://www.sonyericsson.com/support)*.
- **3** Wählen Sie eine Region und ein Land.
- **4** Geben Sie den Produktnamen an.
- **5** Wählen Sie "Sony Ericsson Update-Service" und befolgen Sie die Anweisungen.

# Verbindungen 41

# <span id="page-41-0"></span>**Wichtige Informationen**

#### **Endverbraucherwebsite von Sony Ericsson**

Unter *[www.SonyEricsson.com](http://www.sonyericsson.com)* finden Sie einen Supportbereich mit Hilfeinformationen und Tipps. Die Site enthält Aktualisierungen der Computersoftware sowie Tipps zur effizienteren Nutzung des Produkts.

# **Service und Support**

Ab sofort profitieren Sie von folgenden exklusiven Leistungen:

- **•** Globale und lokale Websites mit Supportinformationen.
- **•** Globales Netz von Call-Centern.
- **•** Umfangreiches Netz von Sony Ericsson Servicepartnern.
- **•** Garantie. Weitere Informationen zur Garantie finden Sie in der Bedienungsanleitung.

Unter *[www.SonyEricsson.com](http://www.sonyericsson.com)* finden Sie im Supportbereich der Sprache Ihrer Wahl die

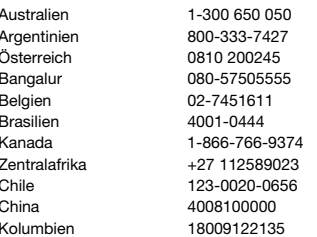

aktuellen Tools und Informationen,

z. B. Softwareupdates, Knowledge Base,

Telefonkonfiguration und bei Bedarf weitere Hilfe.

Wenden Sie sich mit Fragen zu betreiberspezifischen Diensten und Funktionen an den jeweiligen Netzbetreiber.

Sie können sich auch an eines unserer Call-Center wenden. Die Nummer des nächstgelegenen Call-Centers können Sie der Liste unten entnehmen. Ist Ihr Land bzw. Ihre Region nicht in der Liste aufgeführt, setzen Sie sich mit Ihrem Händler in Verbindung. (Die Telefonnummern waren zum Zeitpunkt der Drucklegung richtig. Unter *[www.SonyEricsson.com](http://www.sonyericsson.com)* finden Sie immer die aktuell gültigen Nummern.) Ist für das Produkt tatsächlich eine Kundendienstmaßnahme erforderlich, setzen Sie sich mit dem Händler, bei dem es erworben wurde, oder mit einem unserer Servicepartner in Verbindung. Bewahren Sie den Kaufbeleg auf. Dieser wird für Garantieansprüche benötigt.

*Für Anrufe bei einem unserer Call-Center werden die üblichen Inlandsgesprächsgebühren (einschließlich Steuern) berechnet, sofern es sich nicht um eine gebührenfreie Telefonnummer handelt.*

### **Land Telefonnummer E-Mail-Adresse**

questions.AU@support.sonvericsson.com questions.AR@support.sonvericsson.com questions.AT@support.sonyericsson.com question.IN@support.sonyericsson.com questions.BE@support.sonvericsson.com questions.BR@support.sonyericsson.com questions.CA@support.sonvericsson.com questions.CF@support.sonvericsson.com questions.CL@support.sonyericsson.com questions.CN@support.sonvericsson.com questions.CO@support.sonvericsson.com

#### 42 Wichtige Informationen

210-89 91 919 (mit dem Mobiltelefon) wenn die Anwahl über eine GSM-Verbindung erfolgt) Indonesien 021-2701388 questions.ID@support.sonyericsson.com

Kroatien 062 000 000 questions.HR@support.sonyericsson.com Tschechien 844 550 055 questions.CZ@support.sonyericsson.com Dänemark 33 31 28 28 questions.DK@support.sonyericsson.com Finnland 09-299 2000 questions.FI@support.sonyericsson.com Frankreich 0 825 383 383 questions.FR@support.sonyericsson.com Deutschland 0180 534 2020 questions.DE@support.sonyericsson.com Griechenland 801-11-810-810 questions.GR@support.sonyericsson.com

Hongkong 8203 8863 questions.HK@support.sonyericsson.com Ungarn 01 437 7300 questions.HU@support.sonyericsson.com Indien 39011111 (STD-Code hinzufügen, questions.IN@support.sonyericsson.com

Irland 1850 545 888 questions.IE@support.sonyericsson.com Italien 06 48895206 questions.IT@support.sonyericsson.com Malaysia 03-78809800 questions.MY@support.sonyericsson.com Mexiko 001-95-888-821-8408 questions.MX@support.sonyericsson.com Mumbai 022-56995555 questions.IN@support.sonyericsson.com Niederlande 0900 899 8318 questions.NL@support.sonyericsson.com Neuseeland 0800-100150 questions.NZ@support.sonyericsson.com Norwegen 815 00 840 questions.NO@support.sonyericsson.com Philippinen 02-6351860 questions.PH@support.sonyericsson.com Polen 0 (Vorwahl) 22 6916200 questions.PL@support.sonyericsson.com Portugal 808 204 466 questions.PT@support.sonyericsson.com Rumänien (+4021) 401 0401 questions.RO@support.sonyericsson.com Russland 095 7870986 questions.RU@support.sonyericsson.com Singapur 67440733 questions.SG@support.sonyericsson.com Slowakei 02-5443 6443 questions.SK@support.sonyericsson.com Südafrika 0861 632222 questions.ZA@support.sonyericsson.com Spanien 902 180 576 questions.ES@support.sonyericsson.com Schweden 013-24 45 00 questions.SE@support.sonyericsson.com Schweiz 0848 824 040 questions.CH@support.sonyericsson.com Taiwan 02-25625511 questions.TW@support.sonyericsson.com Thailand 02-2483030 questions.TH@support.sonyericsson.com Türkei 0212 47 37 777 questions.TR@support.sonyericsson.com

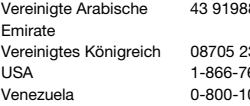

<span id="page-43-1"></span><span id="page-43-0"></span>**Richtlinien für den sicheren und effizienten Einsatz**

Lesen Sie diese Informationen sorgfältig, bevor Sie Ihr Mobiltelefon verwenden.

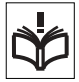

# **Empfehlungen**

- **•** Behandeln Sie das Gerät sorgfältig und bewahren Sie es an einem sauberen und staubfreien Ort auf.
- **•** Halten Sie das Gerät trocken.
- **•** Setzen Sie das Gerät keinen extrem niedrigen oder hohen Temperaturen aus.

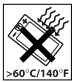

- **•** Setzen Sie das Produkt weder offenen Flammen noch Tabakglut aus.
- **•** Lassen Sie das Gerät nicht fallen und werfen oder biegen Sie es nicht.
- **•** Bemalen Sie das Gerät nicht.
- **•** Verwenden Sie das Gerät nicht in der Nähe von medizinischen Geräten, ohne zuvor eine Erlaubnis eingeholt zu haben.
- **•** Benutzen Sie das Gerät nicht in oder in unmittelbarer Nähe von Flugzeugen oder Bereichen, in denen Sie zum Ausschalten von Funksendern aufgefordert werden.
- **•** Benutzen Sie das Gerät nicht in Umgebungen mit potenziell explosiver Atmosphäre

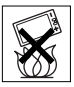

**•** Platzieren bzw. montieren Sie das Gerät und drahtlos arbeitendes Zubehör nicht in dem Bereich, in dem sich ein Airbag gegebenenfalls entfaltet.

80 913 919880 questions.AE@support.sonyericsson.com

Vereinigtes Königreich 08705 23 7237 questions.GB@support.sonyericsson.com USA 1-866-766-9374 questions.US@support.sonyericsson.com 00-2250 questions.VE@support.sonyericsson.com

> **•** Versuchen Sie nicht, das Produkt auseinander zu bauen. Nur von Sony Ericsson autorisierte Personen dürfen Wartungsarbeiten durchführen.

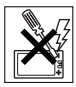

#### **Antenne**

Verwenden Sie immer eine Antenne, die von Sony Ericsson für dieses Mobiltelefon entwickelt wurde. Der Einsatz nicht zugelassener oder modifizierter Antennen kann das Mobiltelefon beschädigen und gegen geltende Bestimmungen verstoßen. Es kann dabei zu einer Verringerung der Leistung und einer erhöhten, über den empfohlenen Grenzwerten (SAR-Wert) liegenden Ausstrahlung von Funkfrequenzenergie kommen (siehe unten).

### **Effizienter Einsatz**

Halten Sie das Mobiltelefon wie jedes andere Telefon. Decken Sie die Oberseite des Telefons während der Benutzung nicht ab, da dies die Verbindungsqualität beeinträchtigt, zu einem erhöhten Stromverbrauch und deshalb zu einer Verkürzung der Gesprächs- und Standby-Zeiten führt.

#### **Funkfrequenzemissionen und SAR-Wert**

Das Mobiltelefon ist ein Radiosender und empfänger mit geringer Leistung. Ist es eingeschaltet, empfängt und sendet es in unregelmäßigen Abständen Funkfrequenzwellen (Radiowellen).

Regierungen haben weltweit die umfassenden internationalen Sicherheitsrichtlinien übernommen, die von wissenschaftlichen Organisationen wie ICNIRP (International Commission on Non-Ionizing Radiation Protection) und IEEE (The Institute of Electrical and Electronics Engineers Inc.) auf Grundlage der regelmäßigen und gründlichen Auswertung wissenschaftlicher Studien entwickelt wurden. Diese Richtlinien beschreiben den zulässigen Umfang der Funkfrequenzemissionen, denen die Bevölkerung ausgesetzt werden darf. Die Grenzwerte schließen eine Sicherheitsmarge ein, um die Sicherheit aller Personen unabhängig von Alter und Gesundheitszustand zu gewährleisten und Messvariationen zu berücksichtigen.

SAR (Specific Absorption Rate) ist die Maßeinheit für die Menge von Funkfrequenzemissionen, denen ein Körper bei der Benutzung eines Mobiltelefons ausgesetzt ist. Der SAR-Wert bezeichnet die höchste, im Laborversuch ermittelte Energiestufe. Im normalen Betrieb liegt der SAR-Wert des Mobiltelefons häufig deutlich unter dem so ermittelten Wert.

Der Grund besteht darin, dass bei der Entwicklung des Mobiltelefons darauf geachtet wurde, das Netz mit jeweils geringstmöglichem Energieaufwand zu erreichen.

Das Unterschreiten der in den Richtlinien zu Funkfrequenzemissionen festgelegten Grenzwerte durch den SAR-Wert bedeutet keine Einschränkung der Sicherheit. Obwohl bei verschiedenen Mobiltelefonen Unterschiede bei den SAR-Werten auftreten können, werden alle Mobiltelefonmodelle von Sony Ericsson so entwickelt, dass die Grenzwerte für Funkfrequenzemissionen eingehalten werden.

Zum Lieferumfang dieses Mobiltelefons gehört ein spezielles Merkblatt mit SAR-Informationen.

Diese und weitere Informationen zu

Funkfrequenzemissionen und SAR finden Sie unter: *[www.SonyEricsson.com](http://www.sonyericsson.com)*.

#### **Auto fahren**

Prüfen Sie, ob die lokalen Gesetze und Richtlinien die Benutzung des Mobiltelefons beim Führen eines Kraftfahrzeugs beschränken oder den Gebrauch einer Freisprecheinrichtung vorschreiben. Wir empfehlen die ausschließliche Verwendung der Freisprecheinrichtungen von Sony Ericsson, die für dieses Produkt entwickelt wurden. Beachten Sie, dass einige Kfz-Hersteller die Verwendung von Mobiltelefonen in ihren Fahrzeugen untersagen, wenn keine Freisprecheinrichtung mit externer Antenne eingesetzt wird, um Interferenzen mit der Fahrzeugelektronik zu vermeiden.

Konzentrieren Sie sich immer auf das Fahren. Verlassen Sie die Straße und stellen Sie das Kraftfahrzeug ab, wenn die Straßenbedingungen dies erforderlich machen.

### **Medizinische Geräte**

Mobiltelefone können die Funktion von Herzschrittmachern und anderen implantierten Geräten beeinträchtigen. Tragen Sie das Mobiltelefon nicht über dem Schrittmacher, also beispielsweise nicht in der Brusttasche. Wenn Sie das Mobiltelefon benutzen, halten Sie es an das Ohr, das sich auf der dem Herzschrittmacher gegenüberliegenden Seite befindet. Wird ein Mindestabstand von 15 cm zwischen Telefon und Schrittmacher eingehalten, ist das Risiko einer Störung gering. Haben Sie Grund zu der Annahme, dass Störungen auftreten, schalten Sie Ihr Telefon sofort aus. Fragen Sie gegebenenfalls Ihren Kardiologen um Rat.

Informationen zu anderen medizinischen Geräten erhalten Sie vom jeweiligen Hersteller.

### **KINDER**

LASSEN SIE KINDER NICHT MIT DEM MOBILTELEFON ODER DESSEN ZUBEHÖR SPIELEN. SIE KÖNNTEN SICH ODER ANDERE

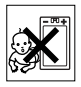

VERLETZEN ODER VERSEHENTLICH DAS MOBILTELEFON ODER ZUBEHÖRKOMPONENTEN BESCHÄDIGEN. AM MOBILTELEFON LIND AN ZUBEHÖRKOMPONENTEN KÖNNEN SICH KLEINTEILE BEFINDEN, DIE ABGELÖST UND VERSCHLUCKT WERDEN UND SO ZU ERSTICKUNGEN FÜHREN KÖNNEN.

#### **Entsorgung alter Elektrogeräte**

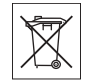

Dieses Symbol auf dem Produkt oder seiner Verpackung weist darauf hin, dass es nicht mit dem Hausmüll

entsorgt werden darf. Geben Sie es stattdessen an einer Sammelstelle für Elektrogeräte ab, die das Produkt dem Recycling zuführt. Durch eine ordnungsgemäße Entsorgung dieses Produkts vermeiden Sie potenzielle Umwelt- und Gesundheitsschäden, die aus unsachgemäßer Entsorgung dieses Produkts erwachsen können. Das Recycling von Stoffen schont zudem die natürlichen Ressourcen. Ausführlichere Informationen zum Recycling dieses Produkts erhalten Sie von der zuständigen Stelle Ihrer Gemeinde, von der Müllabfuhr oder von dem Händler, bei dem Sie das Produkt erworben haben.

### **Stromversorgung**

Schließen Sie das Netzteil ausschließlich an Stromquellen an, die den Angaben auf dem Produkt entsprechen. Platzieren Sie das Kabel so, dass es nicht beschädigt werden kann und keinem Zug ausgesetzt wird. Um einen Stromschlag zu vermeiden, trennen Sie das Gerät vom Netz, bevor Sie es reinigen. Das Netzteil darf nicht im Freien oder in einer feuchten Umgebung eingesetzt werden. Nehmen Sie keine Änderungen am Netzkabel oder Netzkabelstecker vor. Passt der Stecker nicht in die Steckdose, müssen Sie von einem Elektriker eine passende Steckdose installieren lassen.

### **Notrufe**

Mobiltelefone arbeiten mit Funksignalen. Deshalb kann nicht unter allen Bedingungen eine Verbindung hergestellt werden. Sie sollten sich daher nie ausschließlich auf ein Mobiltelefon verlassen, wenn ein wichtiges Telefonat (beispielsweise ein Rettungsnotruf) notwendig werden könnte.

Notrufe sind eventuell nicht in allen Mobilfunknetzen oder auch dann nicht möglich, wenn bestimmte Dienste und/oder Leistungsmerkmale verwendet werden. Informieren Sie sich hierüber bei Ihrem Dienstanbieter.

# <span id="page-45-0"></span>**Einsatz und Pflege des Akkus**

Sie sollten den Akku vollständig laden, bevor Sie das Mobiltelefon erstmals verwenden. Das Aufladen des Akkus ist nur bei Temperaturen zwischen +5° C und +45° C möglich. Ein neuer Akku bzw. ein solcher, der über längere Zeit nicht eingesetzt wurde, kann in den ersten Ladezyklen eine geringere Kapazität aufweisen. Die Gesprächs- und Standby-Zeiten des Mobiltelefons sind abhängig von den jeweiligen Übertragungsbedingungen während des Einsatzes. Wenn das Mobiltelefon in der Nähe einer Funkfeststation ("Sendemast") eingesetzt wird, ist weniger Strom erforderlich und die Gesprächsund Standby-Zeiten verlängern sich.

- **• Warnung:** Explosionsgefahr in offenem Feuer.
- **•** Verwenden Sie ausschließlich Akkus und Ladegeräte von Sony Ericsson, die für dieses Mobiltelefon entwickelt wurden. Andere Ladegeräte laden den Akku möglicherweise nicht vollständig oder produzieren übermäßige Wärme. Die Verwendung anderer Akkus und Ladegeräte kann gefährlich sein.
- **•** Setzen Sie den Akku keiner Flüssigkeit aus.
- **•** Achten Sie darauf, dass die Metallkontakte am Akku keine anderen Metallobjekte berühren. Dies kann zu einem Kurzschluss und damit zu einer Beschädigung des Akkus führen.

46 Wichtige Informationen

- **•** Bauen Sie den Akku nicht auseinander und nehmen Sie keine Modifikationen vor.
- **•** Setzen Sie den Akku keinen extremen Temperaturen aus (niemals über +60° C). Um eine maximale Akkuleistung zu erzielen, verwenden Sie den Akku bei Zimmertemperatur.

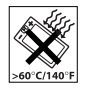

- **•** Schalten Sie Ihr Mobiltelefon aus, bevor Sie den Akku austauschen.
- **•** Bewahren Sie den Akku außerhalb der Reichweite von Kindern auf.
- **•** Verwenden Sie den Akku ausschließlich für den vorgesehenen Zweck.

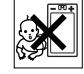

**•** Nehmen Sie den Akku nicht in den Mund. Die Elektrolyte im Akku sind beim Verschlucken giftig.

# **Entsorgung des Akkus**

Beachten Sie die regionalen Richtlinien zur Entsorgung von Akkus oder setzen Sie sich mit dem regionalen Sony Ericsson Call Center in Verbindung, um weitere Informationen zu erhalten.

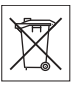

Der Akku darf nicht in den normalen Hausmüll gelangen. Nutzen Sie – sofern verfügbar – eine Einrichtung zur Entsorgung von Akkus.

# <span id="page-46-0"></span>**Endbenutzer-Lizenzvertrag**

Dieses Mobilfunkgerät ("Gerät") enthält Software, die Eigentum von Sony Ericsson Mobile Communications AB ("Sony Ericsson") und Lieferanten sowie Lizenzgebern ist ("Software"). Sony Ericsson gewährt Ihnen als Benutzer des Geräts eine nicht exklusive und nicht übertragbare Lizenz zur ausschließlichen Nutzung der Software mit dem Gerät, in dem sie installiert ist. Keine der Aussagen in diesem Text darf als Verkauf der Software an einen Benutzer des Geräts interpretiert werden.

Sie dürfen die Software und deren Komponenten nicht reproduzieren, modifizieren, vertreiben, Methoden des Reverse Engineering unterziehen, dekompilieren oder anderweitig ändern bzw. verwenden, um Kenntnis des Quellcodes zu erlangen. Um Missverständnisse zu vermeiden: Sie dürfen jederzeit alle Rechte und Pflichten hinsichtlich der Nutzung der Software an Dritte übertragen, jedoch nur in Verbindung mit dem Gerät, mit dem Sie die Software erhalten haben und sofern sich der jeweilige Dritte zur Einhaltung dieser Regeln verpflichtet.

Die Lizenzdauer entspricht der Lebensdauer dieses Geräts. Sie können diesen Lizenzvertrag beenden, indem Sie alle Rechte an dem Gerät, in dem Sie die Software erhalten haben, schriftlich einem Dritten übertragen. Wenn Sie die in diesem Lizenzvertrag beschriebenen Bedingungen verletzen, hat dies die sofortige Beendigung des Lizenzvertrags zur Folge. Sony Ericsson sowie die Lieferanten und Lizenzgeber sind die alleinigen und exklusiven Eigentümer der Software und behalten alle Rechte, Titel und Ansprüche an und aus der Software. Sony Ericsson und – soweit die Software Materialien oder Code Dritter enthält – Dritte sind als Drittbegünstigte aus diesem Vertrag berechtigt. Gültigkeit, Auslegung und Durchsetzung dieser Lizenz erfolgt nach Maßgabe schwedischen Rechts. Das Vorstehende gilt in dem Umfang, der nach anzuwendenden Verbraucherschutzgesetzen zulässig ist.

# **Garantiebedingungen**

Sony Ericsson Mobile Communications AB, S-221 88 Lund, Sweden, (Sony Ericsson) gewährt diese eingeschränkte Garantie für das Mobiltelefon und das mit dem Mobiltelefon gelieferte Originalzubehör (insgesamt das "Produkt").

Wenn Sie für Ihr Produkt eine Garantieleistung in Anspruch nehmen müssen, bringen Sie es zu dem Händler, von dem Sie es erworben haben. Weitere

**This is the Internet version of the user's guide. © Print only for private use.** Wichtige Informationen 47 Informationen erhalten Sie beim örtlichen Sony Ericsson Call Center (gegebenenfalls werden die landesüblichen Gebühren fällig) oder unter der Adresse *[www.SonyEricsson.com](http://www.sonyericsson.com)*.

#### **Garantie**

Nach Maßgabe dieser Bedingungen garantiert Sony Ericsson, dass dieses Produkt zum Zeitpunkt des Kaufs und ein (1) Jahr danach frei von Design-, Material- und Fertigungsfehlern ist.

# **Garantiefälle**

Wenn dieses Produkt während der Garantiezeit bei sachgemäßem Einsatz und Service irgendwelche Design-, Material- oder Fertigungsfehler zeigt, wird ein Vertragshändler oder ein Servicepartner von Sony Ericsson in dem Land/der Region\*, in dem bzw. der Sie das Produkt erworben haben, das Produkt im Rahmen der nachstehenden Bedingungen nach eigenem Ermessen entweder reparieren oder ersetzen.

Sony Ericsson und die Servicepartner behalten sich das Recht vor, eine Bearbeitungsgebühr in Rechnung zu stellen, wenn das Produkt nach Maßgabe der Bedingungen unten keinen Garantiefall darstellt.

Bei Reparatur und Austausch dieses Sony Ericsson-Produkts können Ihre persönlichen Daten sowie heruntergeladene Dateien und andere Daten verloren gehen. Derzeit ist Sony Ericsson aufgrund anzuwendender Gesetze, anderer Vorschriften oder technischer Beschränkungen möglicherweise nicht in der Lage, alle heruntergeladenen Dateien zu sichern. Sony Ericsson übernimmt keinerlei Verantwortung für Datenverluste jedweder Art und leistet keinerlei Schadensersatz für solche Datenverluste. Sie sollten immer Sicherungskopien aller in einem Sony Ericsson-Produkt gespeicherten Daten (heruntergeladene Dateien, Kalendereinträge und Kontakte) erstellen, bevor Sie das Sony Ericsson-Produkt für eine Reparatur oder einen Austausch einreichen.

# **Bedingungen**

- **1** Diese Garantie gilt nur, wenn der vom autorisierten Sony Ericsson Händler für den Käufer ausgestellte Kaufbeleg mit Seriennummer\*\* und Kaufdatum zusammen mit dem zu reparierenden bzw. zu ersetzenden Produkt vorgelegt wird. Sony Ericsson behält sich das Recht vor, Garantieleistungen zu verweigern, wenn diese Informationen nach dem Kauf des Produkts entfernt oder geändert wurden.
- **2** Wenn Sony Ericsson das Produkt repariert oder Ersatz leistet, dann gilt der Garantieanspruch für das reparierte bzw. ersetzte Produkt in der verbleibenden Zeit der ursprünglichen Garantiezeit bzw. für neunzig (90) Tage ab dem Reparaturdatum, je nachdem, welcher Zeitraum länger ist. Die Reparatur- bzw. Ersatzansprüche können mit funktional gleichwertigen, instand gesetzten Geräten erfüllt werden. Ersetzte Bauteile oder Komponenten werden Eigentum von Sony Ericsson.
- **3** Diese Garantie gilt nicht für Fehler am Gerät, die entstanden sind durch normalen Verschleiß, falsche Benutzung oder Missbrauch, einschließlich, aber nicht beschränkt auf zweckfremde Verwendung des Geräts sowie Nichtbeachtung der Anweisungen von Sony Ericsson bezüglich Einsatz und Wartung. Diese Garantie gilt auch nicht für Fehler am Gerät aufgrund von Unfällen bzw. Veränderungen und Anpassungen der Hardware und Software, höherer Gewalt und Schäden durch Kontakt mit Flüssigkeiten. Ein Akku kann hunderte Male ge- und entladen werden. Trotzdem findet ein gewisser Verschleiß statt. Dabei handelt es sich nicht um einen Defekt. Wenn die Gesprächs- oder Standby-Zeiten deutlich kürzer werden, sollten Sie den Akku austauschen. Sony Ericsson empfiehlt die ausschließliche Verwendung von Akkus und Ladegeräten, die von Sony Ericsson zugelassen wurden.

Helligkeit und Farben des Bildschirms können auf unterschiedlichen Telefonen geringfügig voneinander abweichen. Auf dem Bildschirm

können sich winzige helle oder dunkle Punkte befinden. Diese Punkte werden als schadhafte Pixel bezeichnet. Es handelt sich um einzelne Punkte mit Fehlfunktion, die nicht richtig angesteuert werden können. Zwei schadhafte Pixel gelten als akzeptabel. Bei unterschiedlichen Telefonen können auch kleinere Abweichungen bei Fotos auftreten. Dies ist ganz normal und gilt nicht als Defekt des Kameramoduls.

- **4** Da das Mobilfunknetz, in dem dieses Produkt betrieben wird, von einem von Sony Ericsson unabhängigen Anbieter bereitgestellt wird, ist Sony Ericsson nicht für Betrieb, Verfügbarkeit, Flächendeckung, Dienstleistungen und Reichweite des betreffenden Systems verantwortlich.
- **5** Diese Garantie erstreckt sich nicht auf Produktfehler, die durch Installationen, Modifikationen, Reparaturen oder Öffnung des Produkts durch nicht von Sony Ericsson autorisierte Personen verursacht werden.
- **6** Die Garantie erstreckt sich nicht auf Produktfehler, die durch den Einsatz von Zubehörkomponenten oder Peripheriegeräten verursacht wurden, bei denen es sich nicht um Sony Ericsson-Originalzubehör handelt, das für dieses Produkt entwickelt wurde.
- **7** Die Beschädigung der auf dem Gerät angebrachten Siegel führt zum Erlöschen der Garantie.
- **8** ES GIBT KEINE AUSDRÜCKLICHEN GARANTIEN, EGAL OB SCHRIFTLICH ODER MÜNDLICH, AUSSER DIESER GEDRUCKTEN VERSION DER EINGESCHRÄNKTEN GARANTIE. SÄMTLICHE IMPLIZITEN GARANTIEN, EINSCHLIESSLICH – OHNE DARAUF BESCHRÄNKT ZU SEIN – GARANTIEN DER HANDELSÜBLICHKEIT UND DER EIGNUNG FÜR EINEN BESTIMMTEN ZWECK, GELTEN NUR FÜR DIE DAUER DIESER EINGESCHRÄNKTEN GARANTIE. SONY ERICSSON UND DIE LIZENZGEBER SIND, SOWEIT EIN HAFTUNGSAUSSCHLUSS GESETZLICH ZULÄSSIG IST, IN KEINEM FALL

HAFTBAR FÜR MITTELBARE ODER FOLGESCHÄDEN GLEICH WELCHER ART, EINSCHLIESSLICH – OHNE DARAUF BESCHRÄNKT ZU SEIN – ENTGANGENE GEWINNE UND WIRTSCHAFTLICHE NACHTEILE. In einigen Ländern/Staaten ist der Ausschluss bzw. die Beschränkung von Neben- oder Folgeschäden bzw. die Beschränkung der Dauer impliziter Garantien nicht zulässig. In diesem Fall gelten die vorstehenden Beschränkungen und Ausschlüsse nicht für Sie.

Die Garantie beschränkt weder die gesetzlichen Verbraucherrechte noch die Rechte des Verbrauchers gegen den Händler, die sich aus dem Kaufvertrag ergeben.

\* EUROPÄISCHE UNION (EU)

Haben Sie das Produkt in der EU erworben, können Sie die oben beschriebenen Garantiearbeiten im Garantiezeitraum unter den oben beschriebenen Bedingungen in jedem EU-Land in Anspruch nehmen, in dem das identische Produkt von einem Sony Ericsson Vertragshändler vertrieben wird. Erfragen Sie beim Sony Ericsson Call Center, ob dieses Produkt in dem EU-Land vertrieben wird, in dem Sie sich befinden. Beachten Sie, dass bestimmte Wartungsarbeiten nur in dem Land des ursprünglichen Erwerbs vorgenommen werden können, da sich interne oder externe Komponenten bei den verschiedenen Modellen unterscheiden können, die in unterschiedlichen EU-Ländern vertrieben werden. Unter Umständen ist es nicht möglich, Produkte mit gesperrter SIM-Karte zu reparieren.

\*\* In einigen Ländern/Regionen müssen gegebenenfalls weitere Daten zur Verfügung gestellt werden. Ist das der Fall, befinden sich entsprechende Hinweise auf dem Kaufbeleg.

# **FCC Statement**

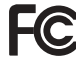

This device complies with Part 15 of the FCC rules. Operation is subject to the following two conditions: (1) This device may not cause harmful interference, and (2) This device must accept any interference received, including interference that may cause undesired operation.

# <span id="page-49-0"></span>**Declaration of Conformity**

#### We, **Sony Ericsson Mobile Communications AB** of Nya Vattentornet

S-221 88 Lund, Sweden

declare under our sole responsibility that our product

#### **Sony Ericsson type AAD-3022011-BV**

and in combination with our accessories, to which this declaration relates is in conformity with the appropriate standards 3GPP TS 51.010-1, EN 301908-1, EN 301489-7, EN 301489-24 EN 300328, EN 301489-17 and EN 60950, following the provisions of. Radio Equipment and Telecommunication Terminal Equipment directive **99/5/EC** with requirements covering EMC directive **89/336/EEC**, and Low Voltage directive **73/23/EEC**.

Lund, September 2005

 $C$  60682

b Valme <u>Mi ree</u>bo

*Hiroshi Yoshioka, Head of Product Business Unit GSM/UMTS*

Die Anforderungen der Richtlinie für Funk- und Fernmeldegeräte (**99/5/EG**) werden erfüllt.

# 50 Wichtige Informationen

# <span id="page-50-0"></span>**Index**

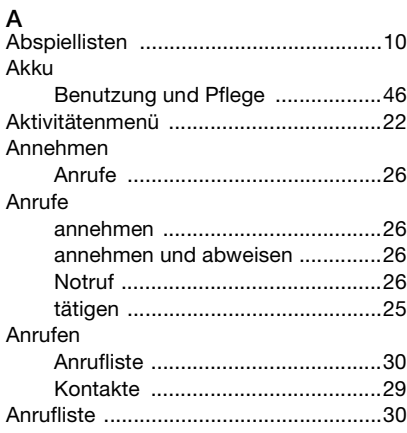

# **B**

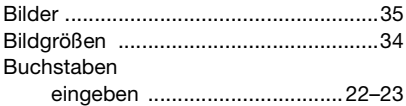

# **D**

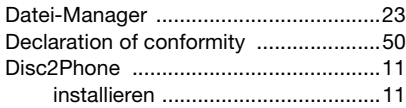

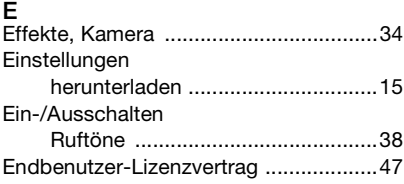

# **G**

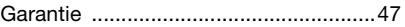

# **H**

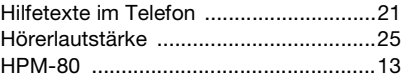

# **K**

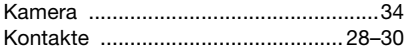

### **L**

Lautstärke

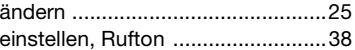

### Index 51

# **M**

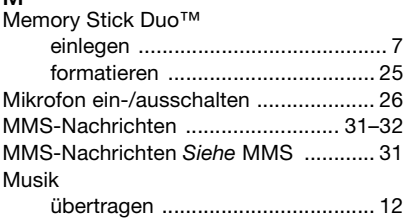

# **N**

# **Nachrichten** [MMS ............................................. 31](#page-30-2) [SMS ............................................. 32](#page-31-1) [Nachtmodus, Kamera .......................... 34](#page-33-5) Notrufnummern *Siehe* [Notrufe ............. 26](#page-25-2) [Nur Musik ............................................... 7](#page-6-1)

# **P**

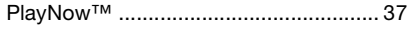

# **R**

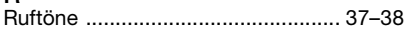

# **S**

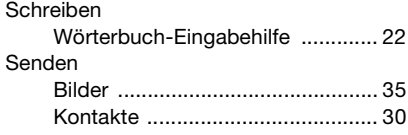

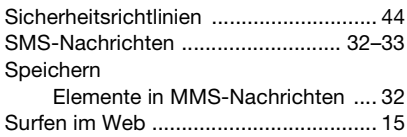

#### **T**

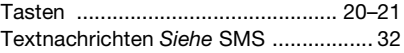

#### **U** Übertragen

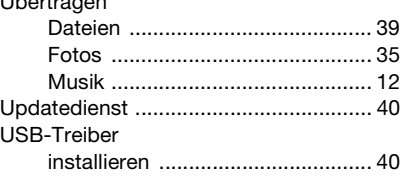

#### **V**

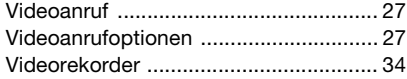

#### **W**

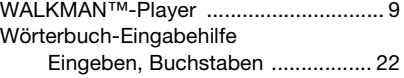

#### 52 Index